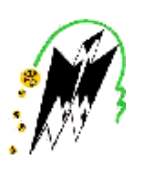

#### **REPUBLIQUE ALGERIENNE DEMOCRATIQUE ET POPULAIRE**

MINISTERE DE L'ENSEIGNEMENT SUPERIEUR

ET DE LA RECHERCHE SCIENTIFIQUE

**UNIVERSITE MOULOUD MAMMERI DE TIZI-OUZOU**

FACULTE DE GENIE ELECTRIQUE ET D'INFORMATIQUE

**DEPARTEMENT D'INFORMATIQUE**

## Mémoire de fin d'études

En vue de l'obtention du diplôme de Master en informatique

Thème

Conception et Réalisation d'une application Mobile Banking sous Android cas BNA Tizi-Ouzou

Encadré par : M meChamek

 $\overline{a}$ 

Réalisé par : M **elle** Immoun Lynda

 M **elle** Kafi Louiza

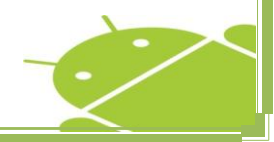

**Promotion 2014 -2015**

## *Remerciements*

*Nous tenons à témoigner notre reconnaissance à DIEU tout puissant, qui nous a aidé et bénit par sa volonté durant toute cette période.*

*Nos remerciements vont à notre promotrice « Mme CHAMEK » qui nous a fait l'honneur de diriger notre travail.*

*Comme nous remercions notre encadreur « Mme Ramdani » pour son encadrement remarquable tout au long de notre stage de formation.*

*Nous adressons nos remerciements aux membres du jury, devant qui nous avons l'honneur d'exposer notre travail, et qui ont pris la peine de lire notre mémoire pour juger son contenu.*

# *Dédicaces*

*Je dédie ce modeste travail avant tout à mes chers parents qui m'ont beaucoup soutenu tout au long de mon cursus*

*A la mémoire de mon cher cousin « Malik » qui nous a quitté à la fleur de l'âge*

*A mes deux frères, ma belle sœur et mes deux nièces*

*A toute ma famille, en particulier ma cousine « Samia »*

*A tous mes amis(es), spécialement « Salim » qui m'a beaucoup soutenu, la famille du labo 08 bien sûr* 

 *Lynda*

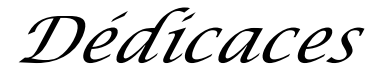

*Je dédie ce modeste travail avant tout à mes chers parents qui m'ont beaucoup soutenu tout au long de mon cursus*

*A la mémoire de mes chères grands mères et ma tante*

*A mes deux frères et à toute ma famille* 

*A toutes mes amies*

*Louiza*

## Table des matières

#### Introduction générale

## Chapitre I : Présentation de l'organisme d'accueil (BNA T-O) b) Les divisions  $\ldots$   $\ldots$   $\ldots$

#### **Chapitre II : Généralités sur Android**

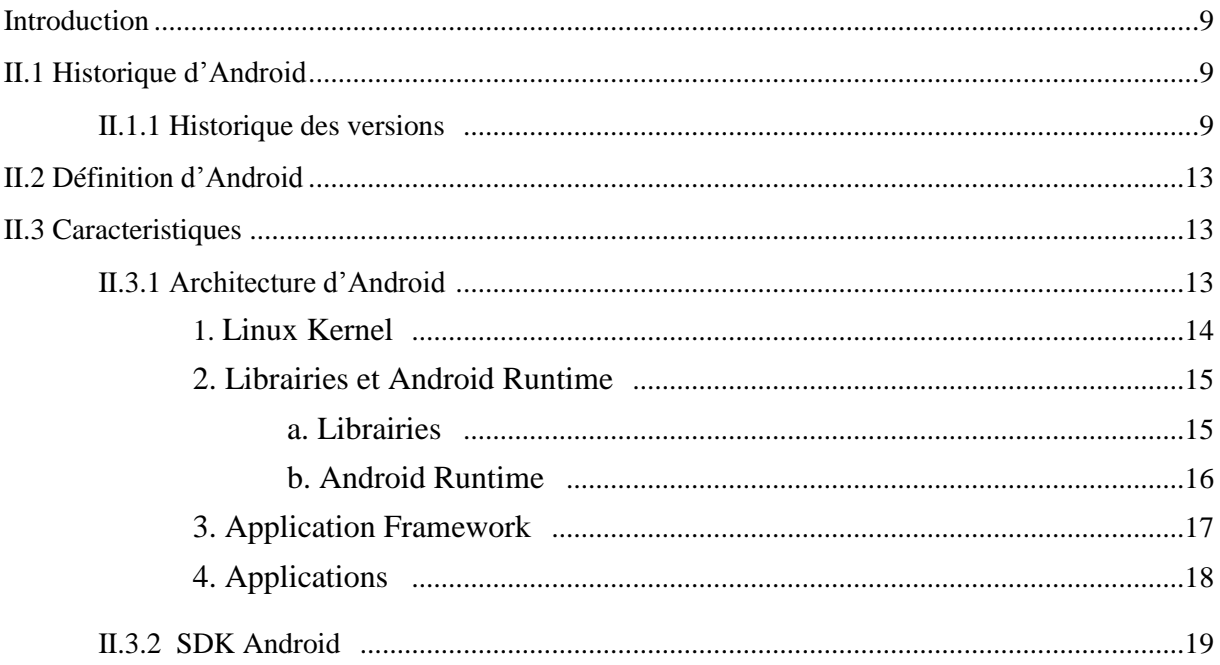

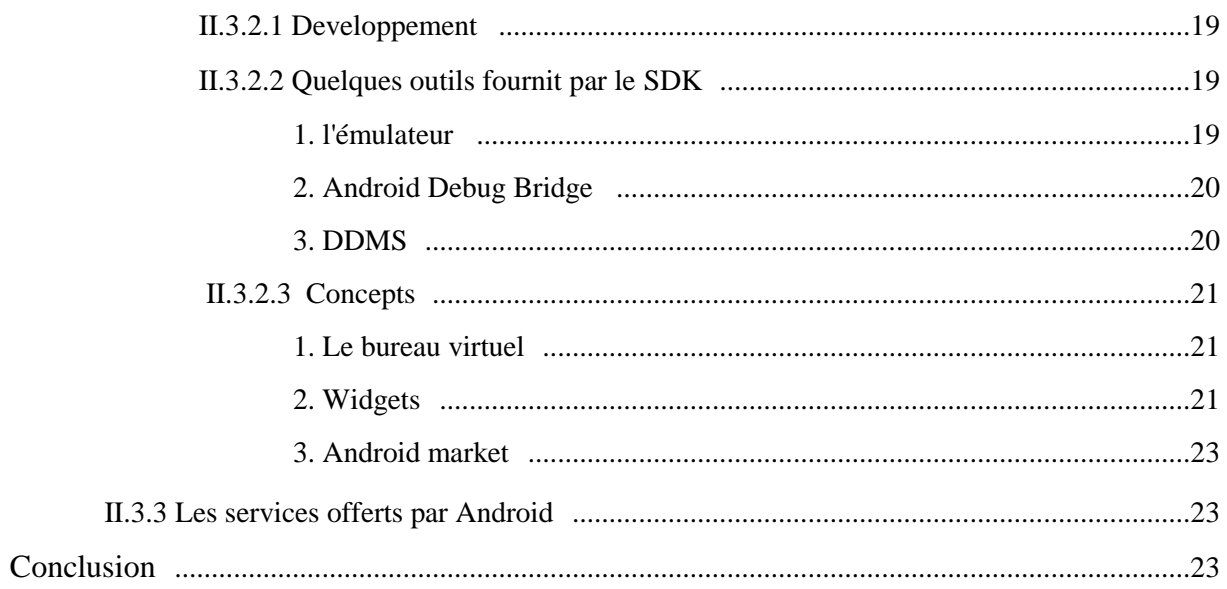

## **Chapitre III : Analyse et Conception**

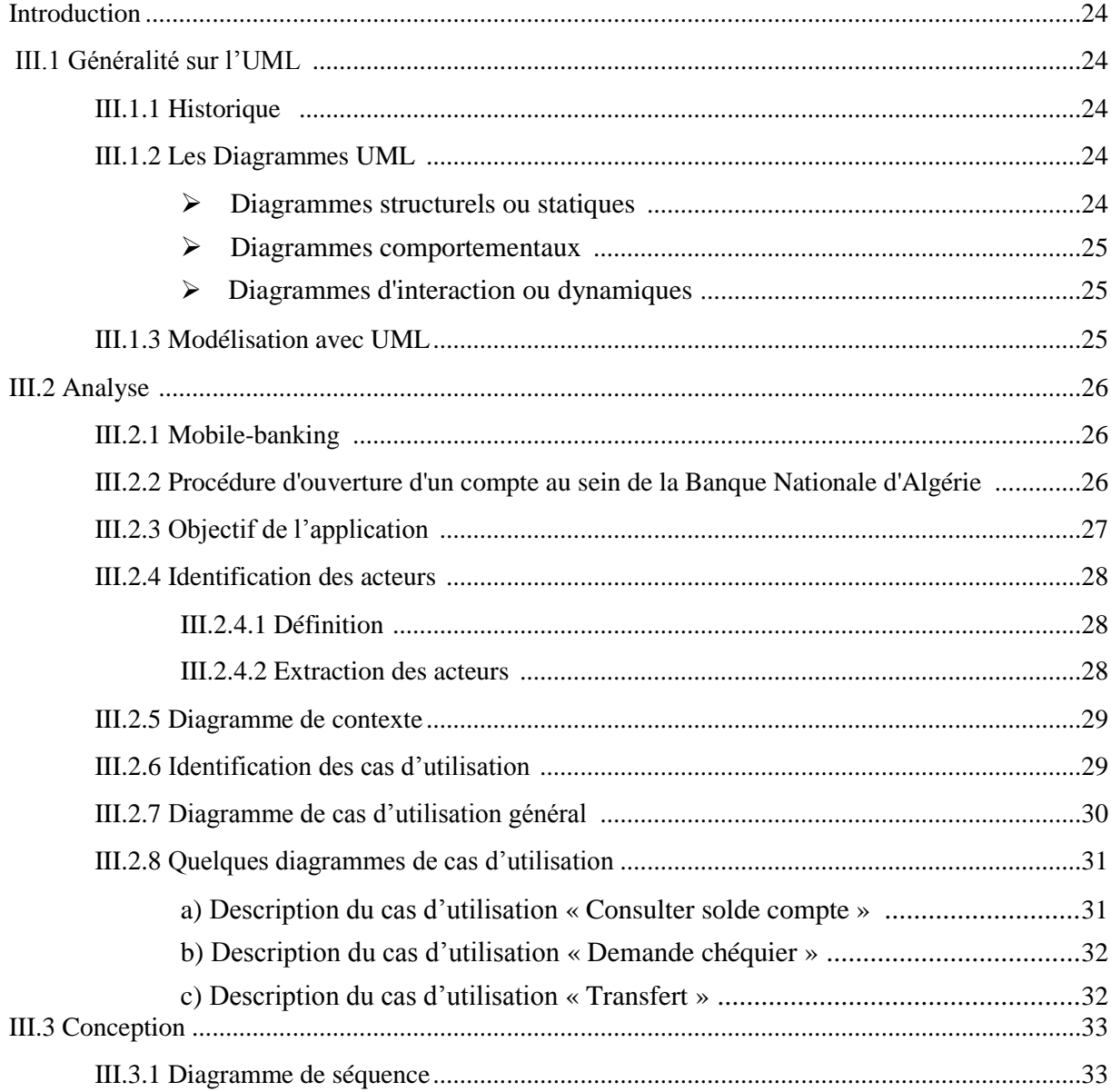

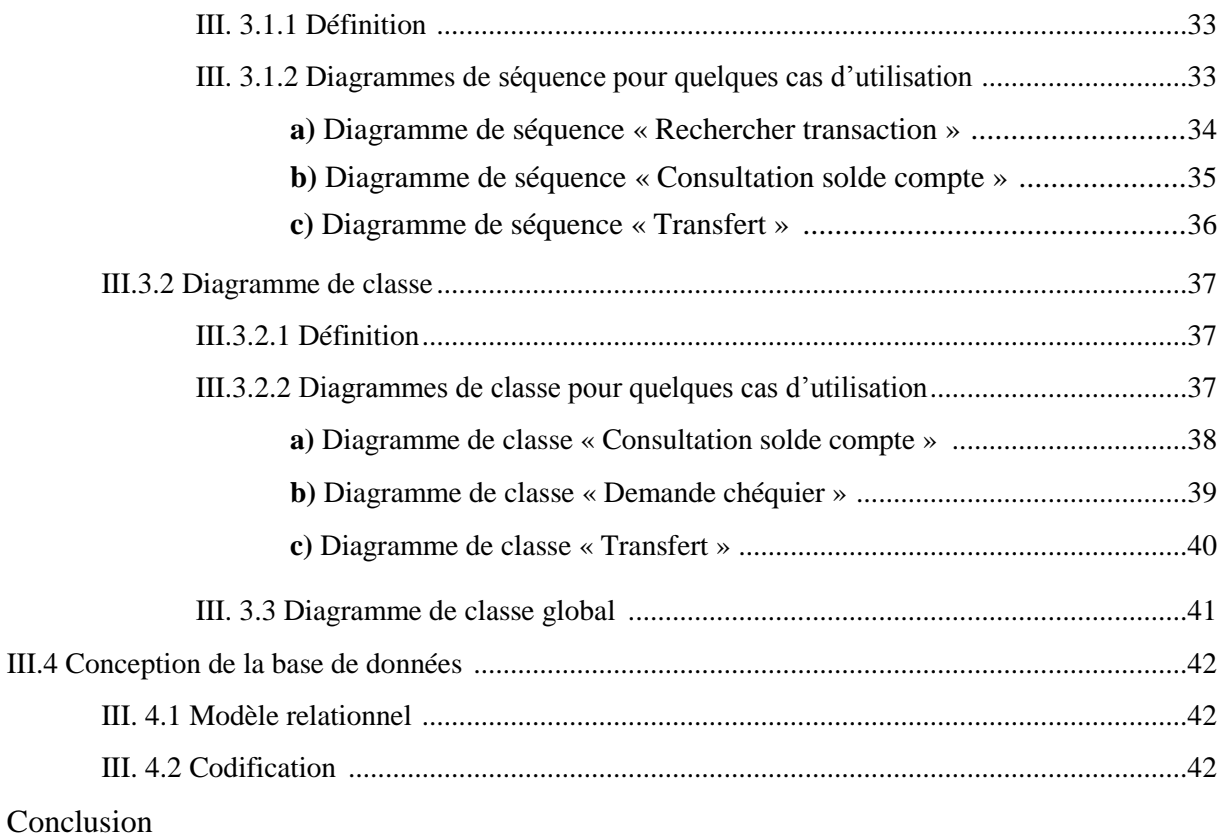

### **Chapitre IV : Réalisation**

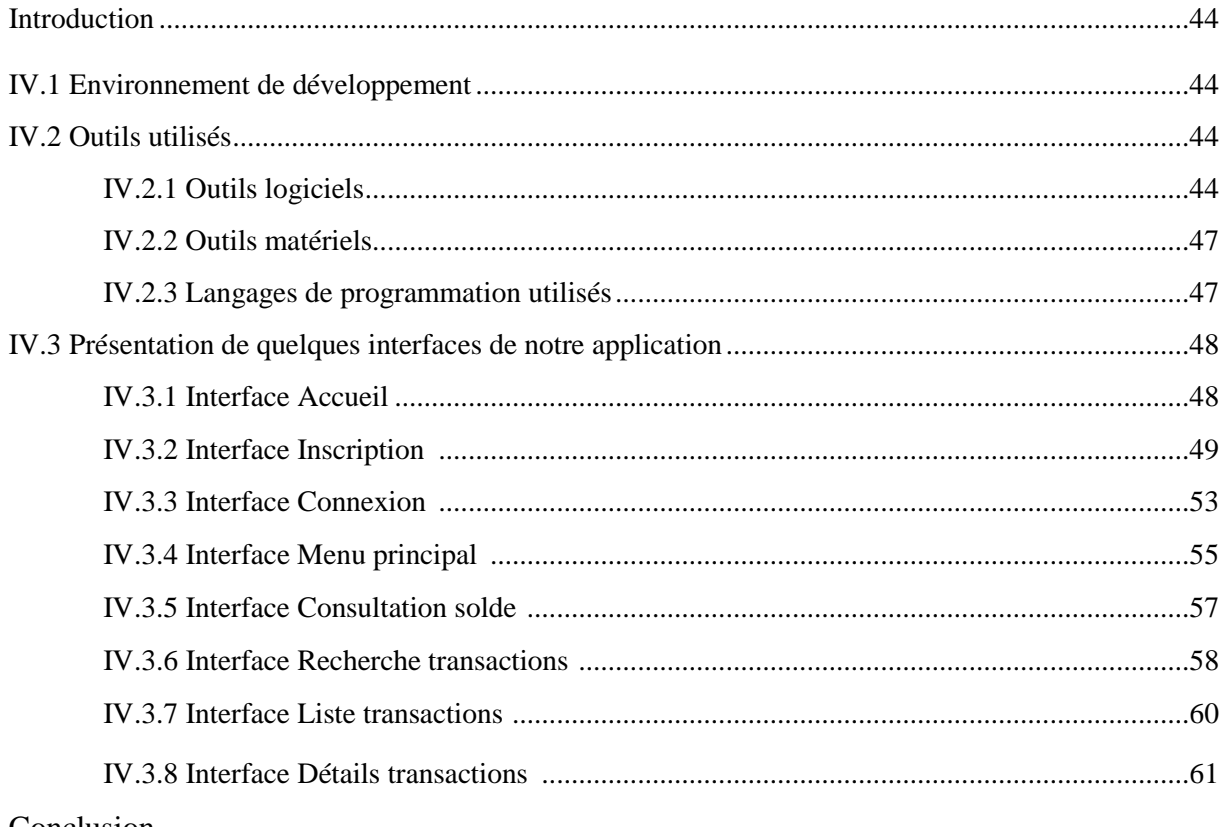

#### Conclusion

## Liste de figures

## **Chapitre I**

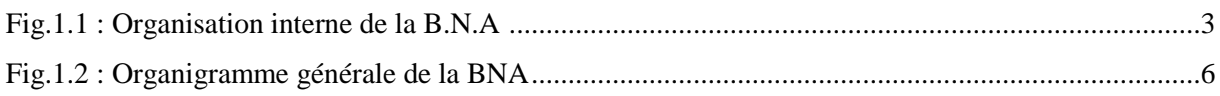

## **Chapitre II**

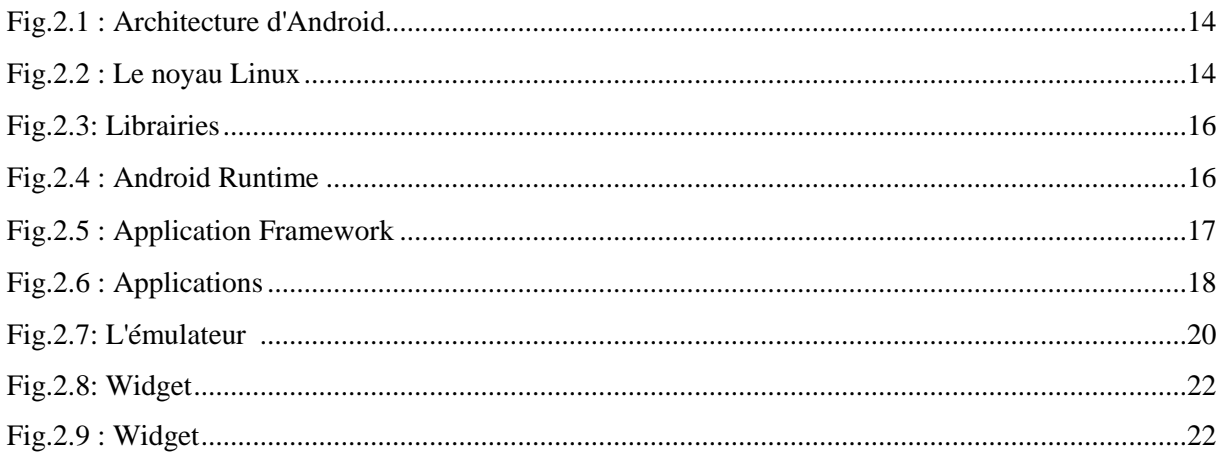

## **Chapitre III**

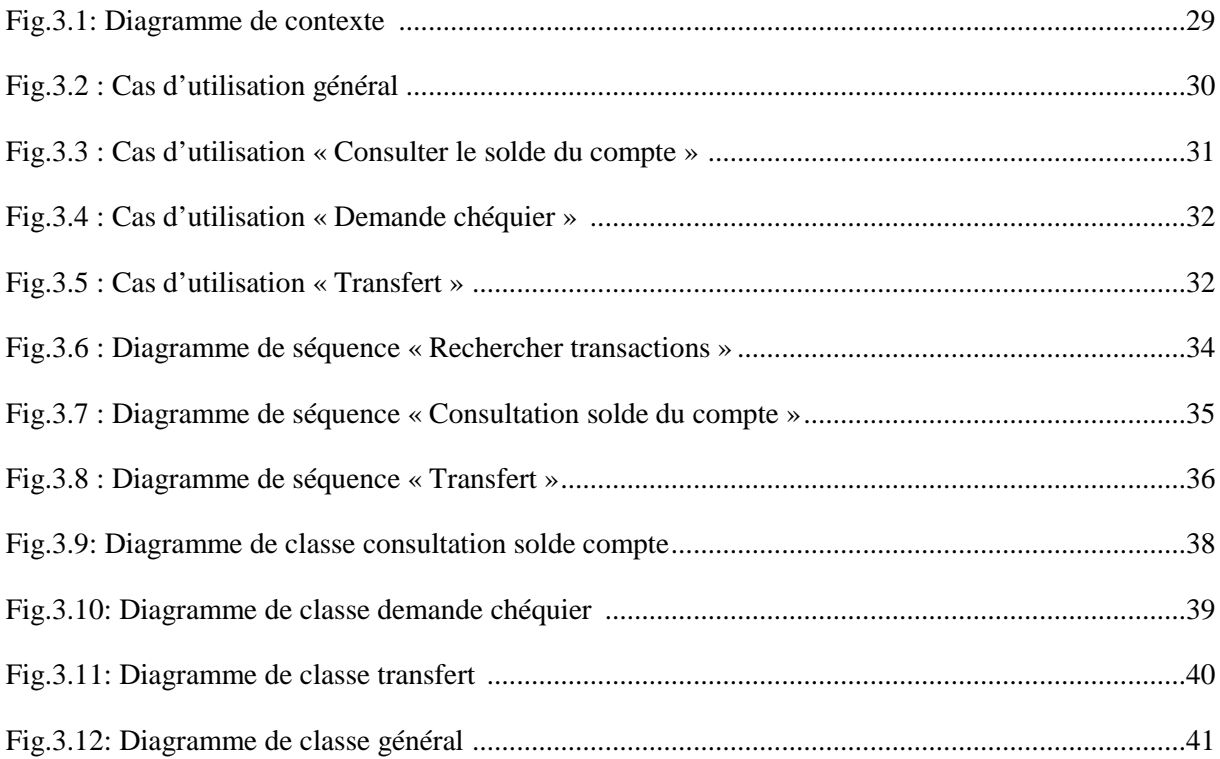

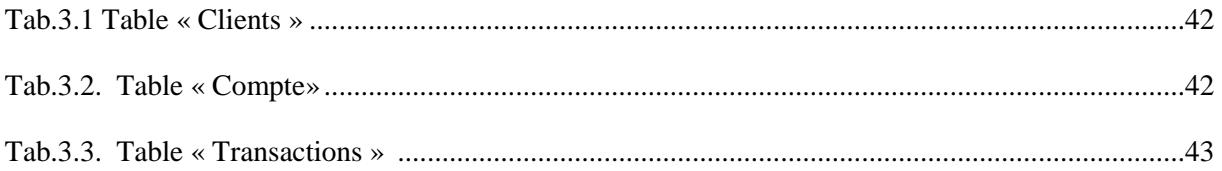

## **Chapitre IV**

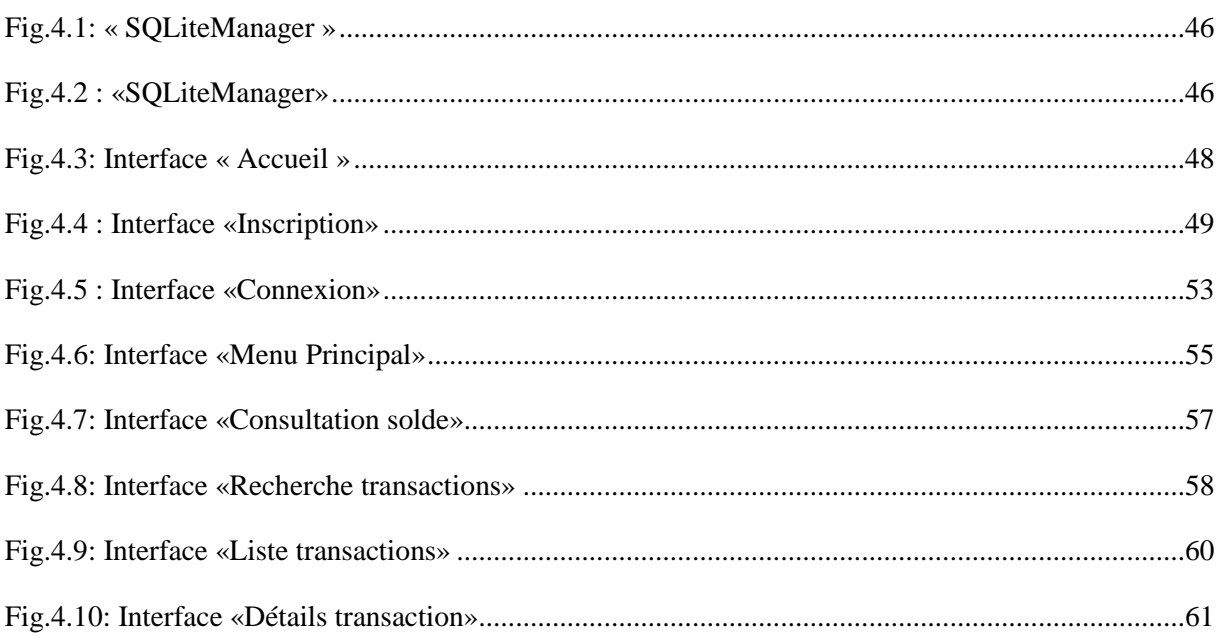

### **Introduction générale**

Le monde de la banque et des services financiers ne cesse de connaitre des changements, il est l'un des secteurs les plus rénovateurs qui suit et.qui rénove, incessamment, son activité, en profitant de la richesse variée des nouvelles technologies.

L'avantage compétitif des banques repose sur leur capacité à répondre rapidement aux changements des besoins du marché et augmenter leurs bénéfices en produisant des produits des biens ou des services qui satisfont les besoins de la clientèle.

Dans un monde en constante évolution et un environnement concurrentiel, un avantage compétitif est de bénéficier de l'information et du service voulu, au moment et à l'endroit voulu.

Plusieurs banques ont adopté des solutions de **Mobile Banking**, du fait de la meilleure couverture du réseau mobile par rapport au réseau filaire, et au nombre important de téléphones mobiles utilisés. Les **Smartphones** permettent à la clientèle de la banque de simplifier le support clients, d'économiser et d'augmenter la satisfaction client.

Dans ce cadre, nous avons réalisé une application pour mobiles sous Android destinée pour la Banque Nationale d'Algérie (BNA) afin de constituer une interface entre le client et sa banque et offrir un ensemble de services pour la clientèle.

Pour mener à terme notre travail, nous le répartissons de la manière suivante :

- Le premier chapitre est sous le nom « Présentation de l'organisme », qui donne un aperçu sur la BNA et ses différents services.
- Le deuxième chapitre s'intitule « Généralités sur Android » comprend les caractéristiques d'Android et ses principaux concepts.
- Le troisième chapitre sous le nom « Analyse et Conception », qui est consacré à l'analyse et la conception de notre application, qui est de réaliser une application Mobile-Banking sous Android.
- Le quatrième et dernier chapitre est réservé à une description détaillée du processus de réalisation de notre application.

Nous conclurons notre travail par une conclusion sur le travail accompli ainsi que ses perspectives.

#### **Introduction**

Les banques jouent un rôle fondamental dans le développement de l'économie, et leurs activités font l'objet d'une intention particulière par les autorités monétaires, dans la mesure où elles participent à l'exécution de la politique économique et monétaire du pays.

Ce chapitre aura pour objectif de présenter l'organisme qui nous a accueilli (la Banque Nationale d' Algérie de Tizi-ouzou) et ses différents services.

#### **I.1-Historique de la BNA**

La Banque Nationale d'Algérie est la première banque commerciale algérienne, elle a été crée le 13 juin 1966.

De 1966 à 1988, avant les réformes économiques. Depuis sa création la BNA exerçait les activités d'une banque de dépôt (l'octroi de crédit, l'intermédiation et autre), en outre elle détenait le monopole de financement et l'agriculture jusqu'au mars 1982, date de création de la banque de l'agriculture et de développement rural(BADR) issue de la restauration de la BNA. Cette restauration a eu aussi pour objet la densification de réseau d'agence, la réorganisation de la direction générale et la création des directions d'exploitations.

Avant 1988 à ce jour, cette période a été marquée par l'orientation de l'Algérie vers l'économie de marché. Ce choix s'est concrétisé par la promulgation de la loi N° 88601 du 12/01/1988 qui consacre le passage de l'autonomie des E/ses publiques et de la loi N° 90-10 du 14/04/1990 relative à la monnaie et au crédit qui consacre une refonte radicale du système bancaire harmonie avec les nouvelles orientations économiques du pays.

Au plan interne, une série d'actions multiformes, tant sur le plan institutionnel et organisationnel (mise en place des organes statutaires et organisation des structures de la banque) que sur la gestion des crédits, etc.

Ces actions ont fait que par délibération du conseil de la monnaie du 05/09/1995, la BNA a obtenu son agrément, elle est ainsi la première banque du payé à bénéficier de ce statut.

#### **I.2 Concepts de base**

#### **I.2.1 Définition de la banque [1]**

Une banque est une entreprise ou établissement qui a une activité financière. Elle constitue, juridiquement, une institution financière régie par le code monétaire et financier.

Sa fonction principale consiste à proposer des services financiers tel que collecter l'épargne, recevoir des dépôts d'argent, accorder des prêts, gérer les moyens de payement.

#### **I.2.2 Missions de la BNA [2]**

La BNA exerce toutes les activités d'une banque de dépôt (le secteur bancaire le plus connu).

Elle traite toutes les opérations de banque de change et de crédit dans le cadre de la législation et de la réglementation des banques et peut notamment :

- Servir d'intermédiaire pour l'achat, la souscription ou la vente de toutes actions, obligations, valeurs mobilières.
- Consentir sous toutes formes des crédits prêts, ou avances avec garanties.
- Effectuer et recevoir tous paiements en espèce ou par chèque, virement, les opérations de changes, ventes ou échanges de monnaie, le tout en conformité avec la réglementation en la matière.
- Effectuer toutes acquisitions, ventes, locations, ou autres opérations mobilières ou immobilières nécessitées par l'activité de la banque ou les mesures sociales en faveur de son personnel…

#### **I.3 Organisation de la Banque Nationale d'Algérie (BNA)**

#### **I.3.1 Organisation interne de la BNA**

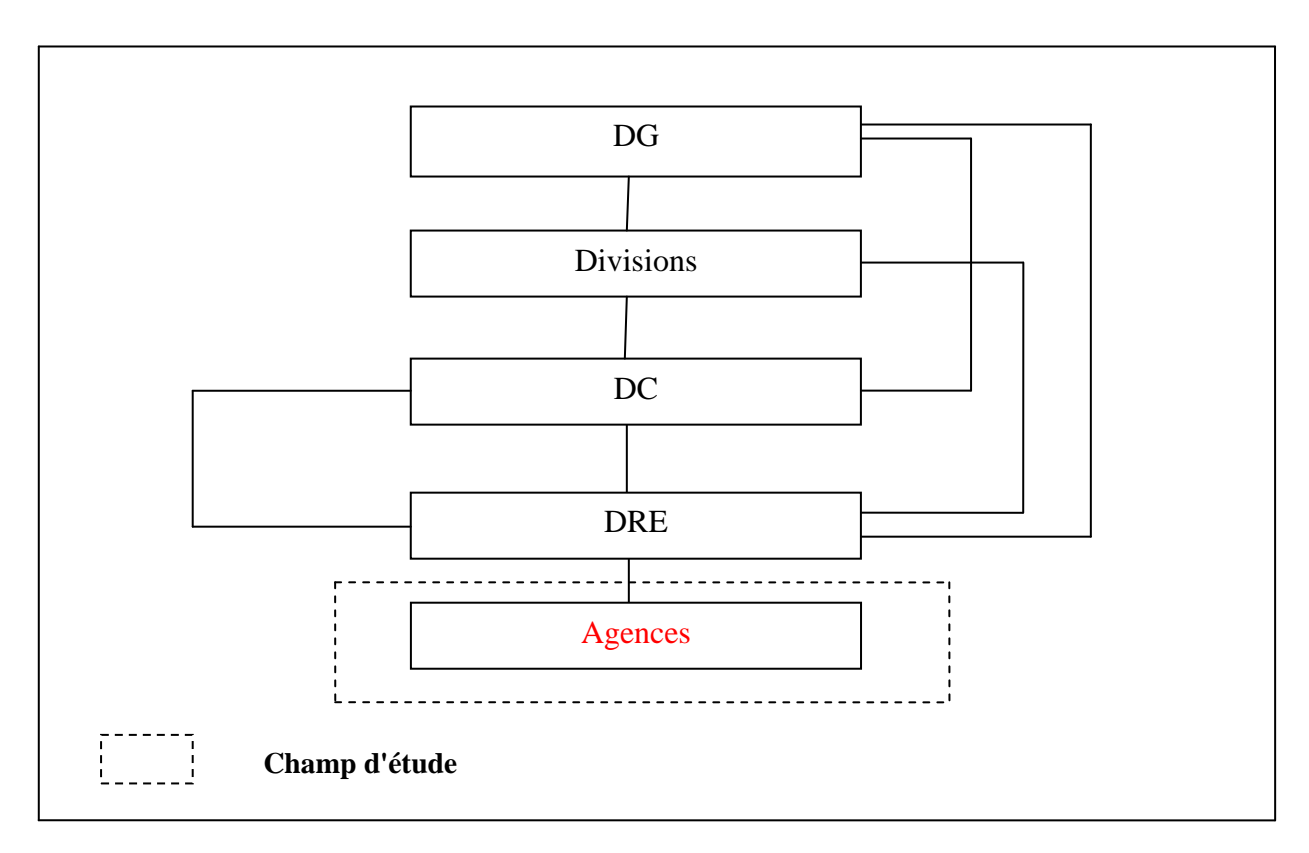

**Fig.1.1 Organisation interne de la B.N.A**

#### **a) La direction générale (DG)**

La direction générale est composée comme suit:

- Secrétariat Général : il est à la disposition du conseil d'administration.
- Inspection Générale : il intervient pour une meilleure gestion, c'est le contrôle du 1<sup>er</sup> degré.
- Direction de l'Audit Interne : il est à la disposition du commissaire au compte. (contrôle la situation de la banque).
- Direction de la Gestion des Risques.
- Superviseur du Contrôle Interne.

#### **b) Les divisions**

La BNA est composée des divisions suivantes :

- $\triangleright$  Division internationale.
- Division d'engagement.
- $\triangleright$  Division d'exploitation et d'action commerciale.
- Division de gestion des moyens matériels et ressources humaines.
- Division d'organisation et système d'information.
- Division recouvrement des études juridiques et contentieuses.
- Division financière.

#### **c) Direction centrale**

C'est l'ensemble des directions suivantes :

- $\triangleright$  Direction du personnel.
- Direction de formation.
- Direction des engagements.
- Direction des moyens généraux.

#### **d) Directions régionales (DRE)**

En général la BNA dispose de 17 Directions Régionales d'Exploitation (parmi ces DRE nous trouvons la DRE de Tizi-Ouzou), et chaque direction est décomposée en quatre départements qui sont :

- Département crédit
- **Département commercial**
- Département control
- Département administration qui est composé de trois services :
	- Le service ressources humaines
	- Le service matériel
	- Le service budget

#### **e) Agences**

Une agence est une cellule de base de l'institution, c'est au niveau de cette dernière que l'ensemble des opérations bancaires avec la clientèle sont traitées.

L'agence est classée en fonction du niveau d'activité déployé, celle-ci peut relever des catégories suivantes :

- Agence principale
- Agence de  $1^{$ ère catégorie  $(A)$
- Agence de  $2^{\text{ème}}$  catégorie (B)
- Agence de 3ème catégorie (C)

L'agence principale est dirigée par un directeur et deux directeurs adjoints selon son importance et le nombre de comptes clientèle gérés.

Elle est structurée en cinq compartiments, à savoir :

- Compartiment commercial et juridique ;
- Compartiment caisse et portefeuille ;
- Compartiment étranger ;
- Compartiment crédit et engagement ;
- Compartiment contrôle comptable, informatique et gestion administrative.

Nous avons effectué notre stage de formation au sein de la DRE de Tizi-Ouzou N° 183, au niveau de l'agence principale n° 581 où s'effectuent les opérations bancaires de la clientèle.

#### **I.3.2 Organisation générale de la BNA**

Le schéma suivant représente toute **l'organisation de la BNA**

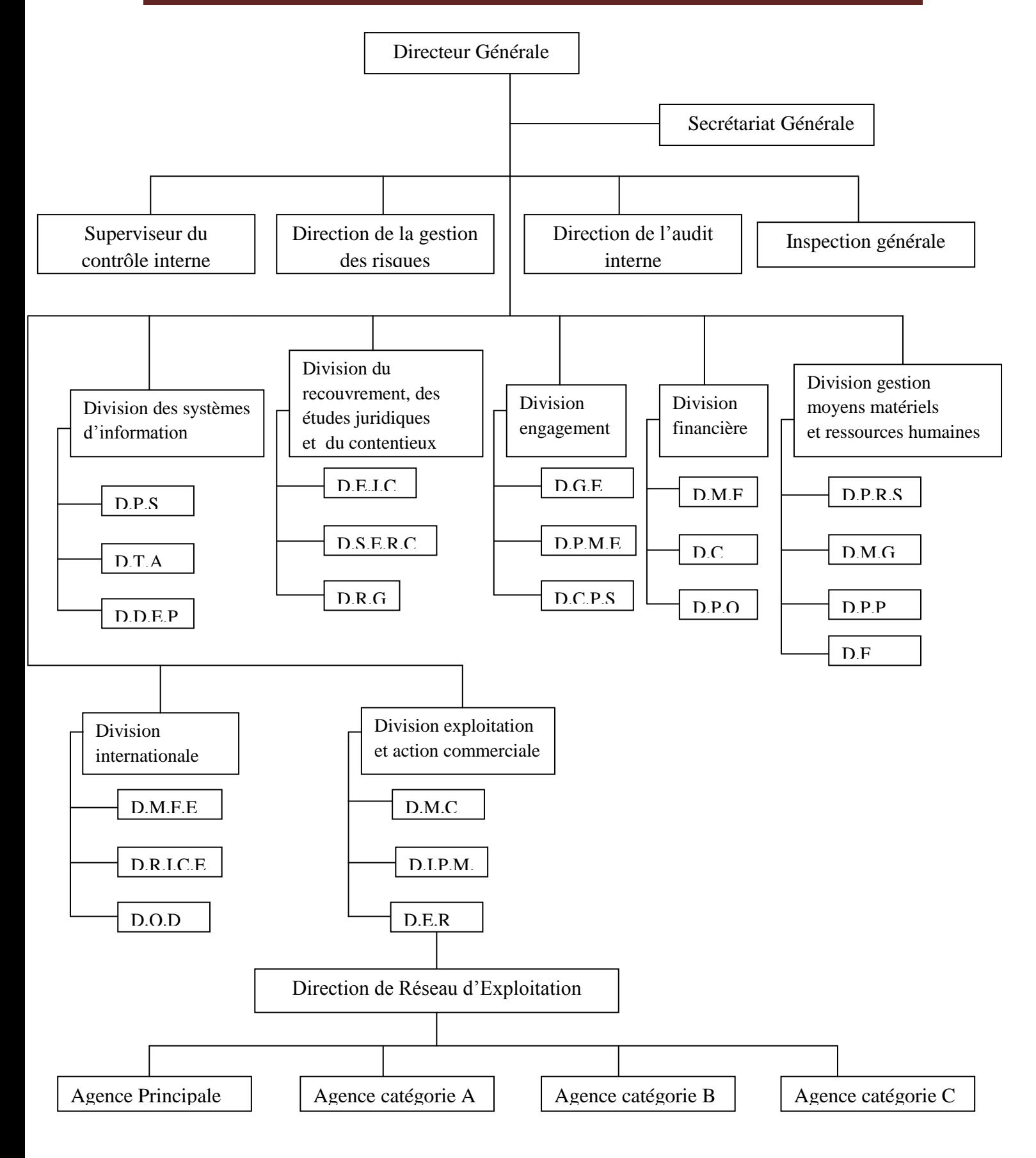

**Fig.1.2 Organigramme générale de la BNA**

### **I.3.2.1 Description de l'organigramme**

DGE : Direction des Grandes Entreprises ; DPME : Direction des Petites et Moyennes Entreprises ; DCPS : Direction de Crédits aux Particuliers et Spécifiques. DER : Direction Encadrement du Réseau ; DMC : Direction Marketing et Communication ; DIPM : Direction des Instruments de Paiement et de la Monétique. DPRS : Direction du Personnel et des Relations Sociales ; DMG : Direction des Moyens Généraux ; DPP : Direction de la Préservation du Patrimoine ; DF : Direction de la Formation. DMFE : Direction des Mouvements Financiers avec l'Etranger ; DRICE : Direction des Relations Internationales et du Commerce Extérieur ; DOD : Direction des Opérations Documentaires. DPO : Direction de la Prévision et de l'Organisation ; DC : Direction de la Comptabilité ; DMF : Direction des Marchés Financiers. DPS : Direction de la Production et des Services ; DTA : Direction des Technologies et de l'Architecture ; DDEP : Direction du Développement Etudes et Projets. DEJC : Direction des Etudes Juridiques et du Contentieux ; DSERC : Direction du Suivi des Engagements et du Recouvrement de Créances ;

DRG : Direction de la Réalisation des Garanties.

- Agences de la wilaya de Tizi-Ouzou
	- Agence Principale de Tizi-Ouzou 581
	- $\triangleright$  Agence nouvelle ville
	- Agence Boghni
	- Agence Ouadhia
	- Agence Larba-Nath-Irathen
	- Agence Azazga
	- Agence Draa-Ben-Khedda

### **Conclusion**

Dans ce chapitre nous avons donné une vue générale sur l'organisation de la BNA et ses différents services, nous avons aussi précisé notre champ d'étude, l'agence principal n°581 qui se trouve au niveau de la DRE de Tizi-Ouzou n° 183.

Dans le chapitre suivant nous allons donner des généralités sur l'environnement Android qui représente notre environnement de travail.

#### **Introduction**

Android est une plate-forme ouverte, un ensemble de librairies de composants logiciels pour les systèmes embarqués et mobiles.

C'est la plate-forme mobile la plus utilisée au monde, plus d'un milliard de téléphones et de tablettes à travers le monde sont équipés d'Android, une plateforme à la fois personnalisable et simple d'utilisation conçue par Google, elle fonctionne parfaitement avec toutes les applications Google.

Dans ce chapitre nous allons revenir sur l'historique d'Android, son architecture ses caractéristiques dans le but de mieux comprendre ce qui fait aujourd'hui de ce système d'exploitation un système performant et très utilisé dans le monde.

#### **II.1 Historique d'Android [3]**

L'histoire de la naissance d'Android a commencé en aout 2005, lorsque Google a acquis Android INC, une startup qui développait des applications pour téléphones mobiles.

Depuis lors, Andy Rubin, étant un ancien d'Android INC, a entamé son travail sur un système d'exploitation basé sur un noyau linux dédié aux appareils mobiles.

En 2007, le 5 novembre, l'Open Handset Alliance fut officiellement annoncée. C'est un consortium qui réunit un ensemble de sociétés, ayant pour but de développer des standards open source pour terminaux mobiles. Le 15 novembre, le premier standard a été annoncé. Il s'agissait d'Android, une plateforme pour appareils mobiles.

Pour promouvoir ce système d'exploitation open source, Google lui a conféré des alliés puissants réunis au sein de l'Open Handset Alliance tel que Samsung, Motorola, Sony Ericsson et LG.

Les principaux concurrents d'Android sont Apple avec iPhone OS qui équipe l'iPhone, Research In Motion avec BlackBerry OS, Palm avec Nova ou webOS, Microsoft et son Windows Mobile.

#### **II.2. Historique des versions [18]**

Le système de Google n'aurait pas connu un tel succès s'il était resté le même en six ans. C'est là que l'on voit la puissance d'un tel OS qui a su s'adapter aux besoins des utilisateurs à chaque version majeure et qui s'enrichit de nouveautés.

#### **Android 1.0 et 1.1**

La grande innovation pour cette première version d'Android en 2008 fut la **barre de notifications**, au travers d'un menu déroulant qui regroupe plusieurs affichages pratiques et rapidement accessibles. Ce fut aussi l'apparition des widgets et de l'ancêtre du Google Play Store, l'Android Market. Mais la boutique présentait bon nombre de défauts par rapport à l'App Store : très peu d'applications, l'absence de types de paiements…etc.

La mise à jour 1.1 dénommée **« Banana Bread »**, en version **bêta**, est vite arrivée dès le mois de février 2009. Elle corrigeait de nombreux bugs.

#### **Android 1.5**

La mise à jour 1.5 **« CupCake »** a été publiée le 30 avril 2009, améliorant l'interface graphique d'Android. À partir de celle-ci, il a été décidé de nommer les différentes versions du système avec des noms de gâteaux (peut-être que les entreprises étaient gourmandes), en suivant l'ordre alphabétique.

CupCake était donc la troisième itération de l'O.S., mais surtout la venue (enfin) du **premier clavier tactile**, et du presse-papier. Avant cela, il était impossible de faire un copier/coller d'un texte, c'est dire combien cette version fut attendue.

#### **Android 1.6**

Si la version 1.5 était une mise à jour majeure, celle qui a suivi l'était moins. Android 1.6 **« Donut »** offrait tout de même quelques nouvelles fonctionnalités.

Cette version apportait également la **fonction de recherche** directement en local sur votre appareil Android, en comptant également sur les recherches internet grâce à Google Search.

#### **Android 2.0 et 2.1**

Google a frappé fort à la fin du mois d'octobre 2009, en publiant la version Android 2.0 **« Eclair »**, tandis que Motorola annonçait son téléphone Droid.

Il aurait surtout été possible grâce à cette mise à jour d'associer plusieurs comptes Google au même appareil.

Celle-ci a apporté beaucoup de fonctionnalités intéressantes, comme les suivantes :

- Amélioration du clavier tactile
- Fonds d'écran animés
- Prise en charge du Bluetooth 2.1
- Arrivée de **Google Maps**
- Nouvelles fonctions pour l'appareil photo (flash, zoom digital, balance des blancs, effets de couleurs)

La mise à jour 2.1 quant à elle n'était que mineure, mais on se souviendra que Google a travaillé sur son premier Smartphone Android, le **Nexus One.**

#### **Android 2.2 et 2.3**

Le 20 mai 2010 arrivait la version Android 2.2 **« Froyo »**, qui a profité au Nexus One tout d'abord (Google oblige) et ce fut à nouveau de belles améliorations pour le système open-source.

Le 6 décembre de la même année, Google publie la vers 2.3 **« Gingerbread »**. Elle n'a pas apporté grande chose, mais surtout des améliorations sur la prise en charge et le support de la VoIP, le NFC, le capteur frontal sur les appareils concernés.

#### **Android 3.0**

Dans toute l'histoire de l'OS, il existe une mise à jour, la 3.0 **« Honeycomb »**, qui fut réservée aux tablettes Android. À cette époque, la société Motorola détenait l'exclusivité avec son Smartphone Droid et la version 2.0 du système. La tablette Xoom est née avec cette mise à jour Honeycomb et nous avons pu découvrir le nouveau virement de bord de la part de Google sur l'interface.

#### **Android 4.0**

L'arrivée de la version 4.0 le 19 octobre 2011 **« Ice Cream Sandwich »**, compatible avec les Smartphones et les tablettes, nous laisse rêveur avec beaucoup de nouveautés tant attendus par les utilisateurs, et quelques unes que je vous cite ci-dessous :

- Application photo améliorée, rapidité de capture quasiment en mode rafale ;
- Capture d'écran ;
- Création plus facile de dossiers d'applications ;
- Mise à jour du navigateur (ouvertures de plusieurs pages, navigation privée).

#### **Android 4.1, 4.2, 4.3 et 4.4**

**« Jelly Bean »** est le dernier nom d'Android, annoncé le 27 juin 2012 lors du Google I/O. Le premier appareil équipé de la mise à jour 4.1 fut la Nexus 7, la tablette de Google commercialisée à partir du 13 juillet 2012 aux Etats-Unis.

C'est une mise à jour qui fut très attendue, et pour preuve, à l'heure actuelle, nos appareils sont encore équipés d'une version Jelly Bean de l'O.S.

D'abord, le **« Project Butter »** a triplé la vitesse de rafraîchissement du système pour atteindre 16 millisecondes, un record. Le système d'Apple avait donc bien du souci à se faire, n'étant plus le seul à être aussi réactif.

Le 13 novembre 2012 sortait la version suivante, Android 4.2, toujours une Jelly Bean. Avec cela, Google a fait l'annonce de trois nouveaux dispositifs : le Nexus 4, la Nexus 10 et une prochaine Nexus 7. Une mise à jour qui a comme d'habitude, apporté un lot de nouvelles fonctionnalités.

Parmi elles, la nouveauté du clavier tactile, avec la fonction Swipe permettant de glisser son doigt sur ce dernier pour écrire, un moyen très rapide pour envoyer vos SMS.

Sinon, la version 4.2 a également apporté la fonction Photosphere au sein de l'application photo dans le mode panorama, permettant de réaliser des clichés sphériques.

Finalement, le 24 juillet 2013 sera la date de la dernière mise à jour Android 4.3 qui est disponible sur de très nombreux appareils grâce à la mise à jour en OTA.

Avec Android KitKat, la fameuse version 4.4. Le système est annoncé le 31 octobre 2013 d'abord sur le tout nouveau Nexus 5 puis sera déployé sur les autres terminaux. Il s'agit encore aujourd'hui de l'une des versions d'Android les plus couramment utilisées**.**

C'est justement la version d'Android que nous utilisons pour notre application.

#### **Android 5.0**

Android 5.0 **Lollipop** a été officiellement nommé ainsi le 15 octobre 2014 par Google. De nombreuses mises à jour sont depuis en cours vers cette nouvelle version majeure qui fut disponible publiquement le 3 novembre de la même année pour les appareils Nexus dans un premier temps. Les Nexus 6 et 9 en furent d'ailleurs équipés dès leur commercialisation.

Premier changement qui saute aux yeux, le **Material Design**. Google a décidé de revoir tout l'habillage graphique de son système d'exploitation. Material design fait la part belle aux couleurs et au flat design.

Le dernier gros changement concerne le runtime du système. Ainsi Lollipop marque l'abandon de la machine virtuelle Dalvik au profit de ART (Android Runtime). Avec ce dernier, on nous promet de **meilleures performances** au niveau général du système.

#### **II.2 Définition d'Android [3] [4]**

Android est un système d'exploitation mobile pour Smartphones, tablettes tactiles, PDA (Personal Digital Assistant), Smartwatches et terminaux mobiles.

C'est un système Open Source utilisant le noyau Linux. Il est basé essentiellement sur la simplicité d'utilisation et surtout sur une capacité de customisation importante présentant un argument commercial de poids.

#### **II.3 Caractéristiques**

Android est une pile applicative pour les appareils mobiles qui comprend un système d'exploitation, middleware et des applications clés.

Le SDK Android fournit les outils et les API nécessaires pour commencer à développer des applications sur la plate-forme Android en utilisant le langage de programmation Java.

#### **II.3.1 Architecture d'Android [5]**

Le schéma suivant illustre les principaux composants du système d'exploitation Android. Chaque section est décrite plus en détail ci-dessous.

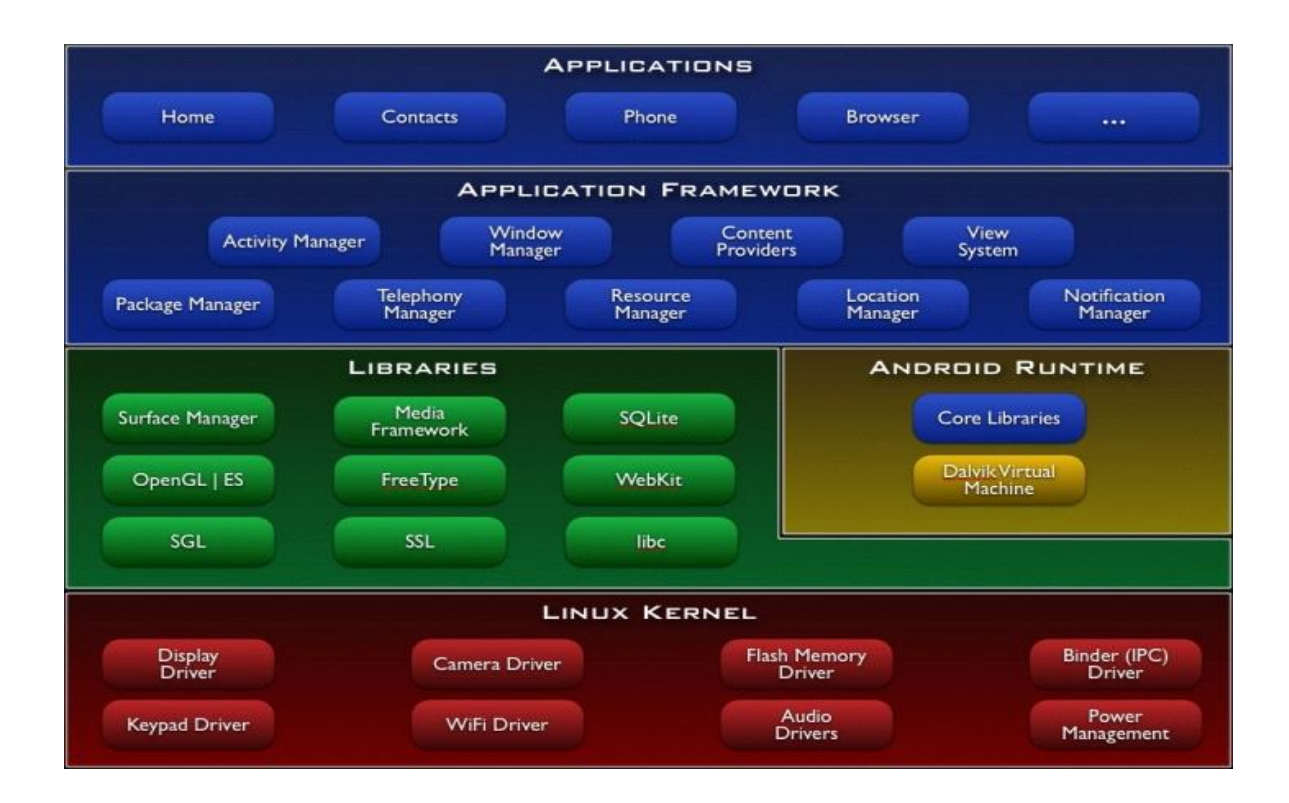

**Fig.2.1.Architecture d'Android**

#### **1. Linux Kernel (niveau 1)**

Android repose sur un noyau Linux 2.6 qui gère les services du système, comme la sécurité, la gestion de la mémoire et des processus, la pile réseau et les pilotes. Il agit également comme une couche d'abstraction entre le matériel et la pile logicielle.

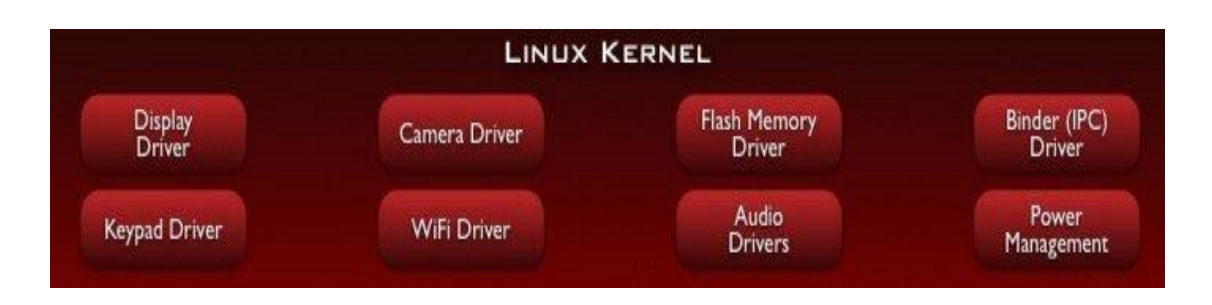

**Fig.2.2.Le noyau Linux**

#### **2. Libraries et Android Runtime (niveau2)**

#### **a. Libraries**

En interne, Android inclut un ensemble de bibliothèques C et C++ utilisées par de nombreux composants de la plateforme Android. Ces bibliothèques sont en réalité accessibles au développeur par l'intermédiaire du framework Android.

En effet, le framework Android effectue, de façon interne, des appels à des fonctions C/C++ beaucoup plus rapides à exécuter que des méthodes Java standard.

La technologie Java Native Interface (JNI) permet d'effectuer des échanges entre le code Java et le code C et C++. La liste ci-dessous énumère quelques-unes des bibliothèques disponibles dans Android :

- **Bibliothèque système C**. Implémentation (dérivée de BSD) de la bibliothèque standard C (libc), optimisée pour les systèmes Linux embarqués.
- **Bibliothèques multimédias**. Basées sur StageFright, elles permettent le support de nombreux formats audio et vidéo, tels que MPEG4, H.264, MP3, AAC, AMR, JPG et PNG
- **SurfaceFlinger**. Permet l'accès au sous-système d'affichage.
- **LibWebCore**. Moteur de rendu de pages Internet basé sur Webkit. Cette bibliothèque est donc principalement utilisée dans le navigateur et dans les vues web embarquées (WebView).
- **Skia**. Moteur graphique 2D.
- **Bibliothèques 3D**. Implémentation basée sur OpenGL ES 1.0 API et plus récemment OpenGL ES 2.0.
- **FreeType**. Rendu des polices de caractères.
- **SQLite**. Base de données légère et puissante.

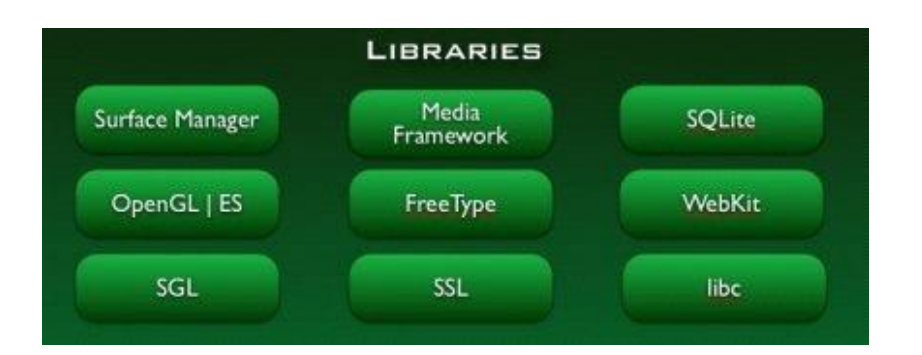

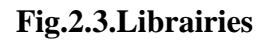

#### **b. Android Runtime**

Android inclut un ensemble de **bibliothèques** qui fournit la plupart des fonctionnalités disponibles dans les bibliothèques de base du langage de programmation Java.

Chaque application Android s'exécute dans son propre processus, avec sa propre instance de **machine virtuelle Dalvik**. Dalvik VM est une implémentation de machine virtuelle ayant été conçue pour optimiser l'exécution multiple de machines virtuelles. Elle exécute du bytecode qui lui est dédié : le bytecode .dex (format qui est optimisé pour une empreinte mémoire minimale).

Cette particularité d'Android en fait un système unique, loin des systèmes Linux traditionnels que beaucoup avaient pu rencontrer auparavant.

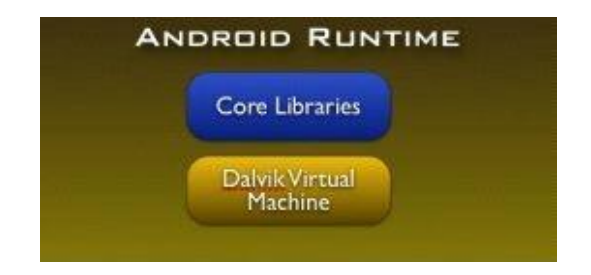

#### **Fig.2.4.Android Runtime**

#### **3. Application Framework (niveau 3)**

En fournissant une plateforme de développement ouverte, Android offre aux développeurs la possibilité de créer des applications extrêmement riches et innovantes.

Les développeurs sont libres de profiter du matériel périphérique, les informations de localisation d'accès, exécuter les services d'arrière-plan, définir des alarmes, ajouter des notifications de la barre d'état et beaucoup plus.

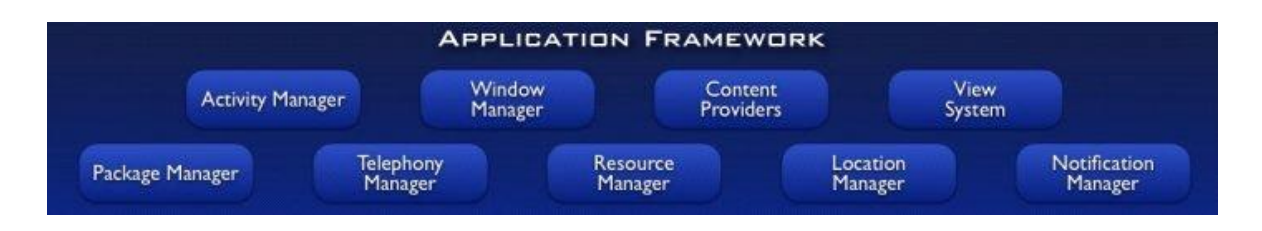

**Fig.2.5.Application Framework**

#### **Core Plateform Services**

Android introduit la notion de services. Un service est une application qui n'a aucune interaction avec l'utilisateur et qui tourne en arrière plan pendant un temps indéfini.

Les services cœurs de la plateforme (Core Plateform Services) fournissent des services essentiels au fonctionnement de la plateforme :

- **Activity Manager :** gère le cycle de vie des applications et maintient une "pile de navigation" (navigation backstack) permettant d'aller d'une application à une autre et de revenir à la précédente quand la dernière application ouverte est fermée.
- **Package Manager :** utilisé par l'Activity Manager pour charger les informations provenant des fichiers .apk (android package file)
- **Window Manager :** juste au dessus du Surface Flinger (lien), il gère les fenêtres des applications  $\rightarrow$  quelle fenêtre doit être affichée devant une autre à l'écran.
- **Ressource Manage :** gère tous ce qui n'est pas du code, toutes les ressources  $\rightarrow$  images, fichier audio, etc.
- **Content Provider :** gère le partage de données entre applications, comme par exemple la base de données de contact, qui peut être consultée par d'autres applications que l'application Contact. Les Données peuvent partager à travers une base de données (SQLite), des fichiers, le réseau, etc.

 **View System** : fournit tous les composants graphiques : listes, grille, text box, buttons et même un navigateur web embarqué.

#### **Hardware Services**

Les services matériels (Hardware Services) fournissent un accès vers les API matérielles de bas niveau :

- **Telephony Service** : permet d'accéder aux interfaces "téléphoniques" (gsm, 3G, etc.)
- **Location Service** : permet d'accéder au GPS.
- **Bluetooth Service** : permet d'accéder à l'interface bluetooth.
- **WiFi Service** : permet d'accéder à l'interface Wifi.
- **USB Service** : permet d'accéder aux interfaces USB.
- **Sensor Service** : permet d'accéder aux détecteurs (détecteurs de luminosité, etc.)

#### **4. Applications (niveau4)**

Android est fourni avec un ensemble de programmes de base (également nommés applications natives) permettant d'accéder à des fonctionnalités comme les courriels, les SMS, le téléphone, le calendrier, les photos, les cartes géographiques, le Web, pour ne citer que quelques exemples.

Ces applications sont développées à l'aide du langage de programmation Java. Pour l'utilisateur final, c'est la seule couche accessible et visible.

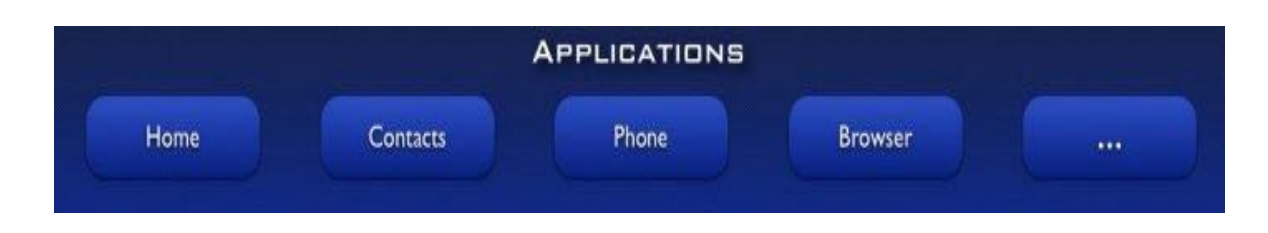

#### **Fig.2.6.Applications**

#### **II.3.2 SDK Android**

#### **II.3.2.1 Développement [6]**

Le kit de développement (SDK) d'Android est un ensemble complet d'outils de développement utilisés pour développer des applications pour la plateforme Android**.**

Il inclut un débogueur, des bibliothèques logicielles, un émulateur, de la documentation, des exemples de code et des tutoriaux.

Les plateformes de développement prises en charge par ce kit sont les distributions sous Noyau Linux, Mac OS X 10.5.8 ou plus, Windows XP ou version ultérieure.

L'IDE officiellement supporté est Eclipse combiné au plugin d'outils de développement d'Android (ADT).

Les développeurs peuvent utiliser n'importe quel éditeur de texte pour modifier les fichiers Java et XML, puis utiliser les outils en ligne de commande (Java Development Kit et Apache Ant sont obligatoires) pour créer, construire et déboguer des applications Android ainsi que contrôler des périphériques Android .

#### **II.3.2.2 Quelques outils fournit par le SDK**

#### **1. l'émulateur [6]**

Le SDK comprend un émulateur appelé aussi AVD (Android Virtual Device*)*, qui permet de simuler les différentes versions d'Android permettant ainsi aux développeurs de tester leurs applications ou de tester les fonctionnalités d'Android.

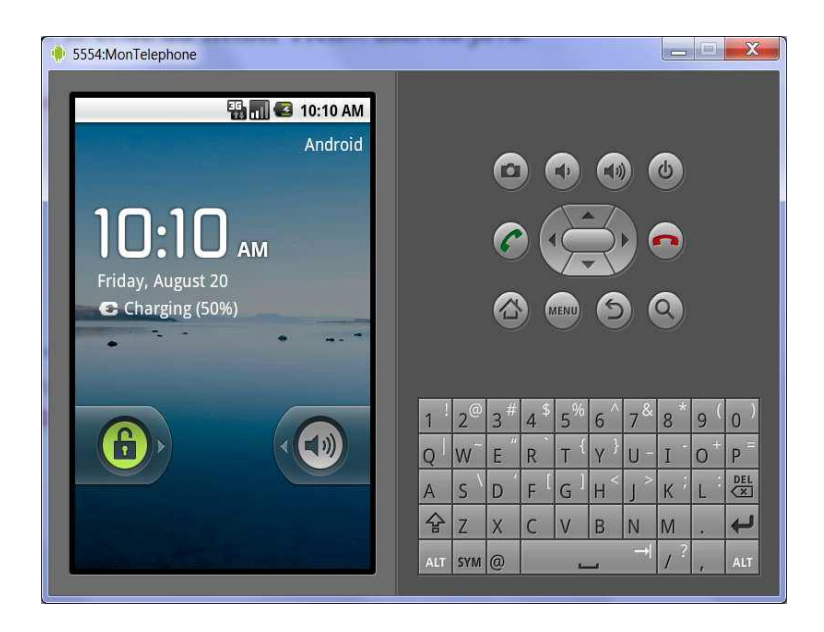

**Fig.2.7.Emulateur**

#### **2. Android Debug Bridge (ADB) [6]**

L'Android Debug Bridge (ADB) est un outil inclus dans le package Android SDK. Il se compose d'un programme client et d'un programme serveur qui communiquent entre eux.

Les fonctions principales de l'ADB sont :

- copie de fichier ;
- accès à la console Android ;
- sauvegarde de la mémoire ROM ;
- installation de logiciel.

#### **3. DDMS (Dalvik Debug Monitor Service) [7]**

Le Dalvik Debug Monitor Service (DDMS) est un outil de débogage plus avancé du SDK qui a également été intégré dans Android Studio.

Le DDMS est capable de surveiller à la fois un dispositif réel et l'émulateur. C'est un outil puissant qui permet de voir ce qui se passe en profondeur, en effet grâce à ce dernier il est possible d'interroger les processus actifs, examiner la pile , surveiller et mettre en pause les threads actifs et explorer le système de fichier de n'importe quel matériel Android connecté.

La perspective DDMS sous Eclipse fournit également un accès simplifié aux captures d'écran de l'émulateur et aux journaux générés par LogCat.

Le DDMS est complètement intégré à Eclipse via le plugin ADT et peut être lancé depuis la ligne de commande : il se connectera automatiquement à tout appareil ou émulateur actif.

#### **II.3.2.3 Concepts**

#### **1. Le bureau virtuel [8]**

Le bureau virtuel est l'écran d'accueil du Smartphone, il est composé de 5 parties (ou plus).Chacune est personnalisable, il est possible d'y mettre des raccourcis (vers des applications, des fichiers, des dossiers, des contacts, etc..) ou des widgets (calendrier, horloge, notes, etc..).

L'image de fond s'étend aussi sur tout le bureau et bouge dés qu'on passe d'une partie à une autre ce qui donne l'impression que le contenu fait partie du décor.

Cependant et dans le but de faire la différence les constructeurs ajoutent leurs touches personnelles par exemple : le constructeur HTC possédant l'interface Sence qui est dotée de 7 bureaux.

Le problème avec cette personnalisation est que lorsqu'une version nouvelle d'Android sort, chaque constructeur doit procéder aux adaptations dans sa propre version. Donc soit la mise à jour n'est jamais effectuée, soit elle sort plusieurs semaines après la version de base.

#### **2. Widgets [9]**

Le mot widget recouvre deux notions distinctes, chacune en relation avec les **[interfaces](http://fr.wikipedia.org/wiki/Interface_graphique)  [graphiques](http://fr.wikipedia.org/wiki/Interface_graphique)**. Il peut alors être considéré comme étant la contraction des termes window [\(fenêtre\)](http://fr.wikipedia.org/wiki/Fen%C3%AAtre_(informatique)) et gadget. Il peut désigner :

 un **[composant d'interface graphique](http://fr.wikipedia.org/wiki/Composant_d%27interface_graphique)**, un élément visuel d'une [interface](http://fr.wikipedia.org/wiki/Interface_graphique)  [graphique](http://fr.wikipedia.org/wiki/Interface_graphique) (bouton, ascenseur, liste déroulante, etc.) ;

 un **[widget interactif](http://fr.wikipedia.org/wiki/Widget_interactif)**, qui est une petite application qui peut être affichée sur l'écran d'accueil du téléphone ou de la tablette.

Il permet d'afficher des informations mises à jour à intervalle régulier [\(météo,](http://fr.wikipedia.org/wiki/M%C3%A9t%C3%A9o) [actualité,](http://fr.wikipedia.org/wiki/Actualit%C3%A9) [dictionnaire,](http://fr.wikipedia.org/wiki/Dictionnaire) [carte routière,](http://fr.wikipedia.org/wiki/Carte_routi%C3%A8re) [post-it.](http://fr.wikipedia.org/wiki/Post-it)) et offre des interactions simples avec l'utilisateur.

Le **widget** a la plupart du temps une dimension réduite afin de ne pas prendre trop de place sur l'écran, ce qui permet de le laisser affiché en permanence.

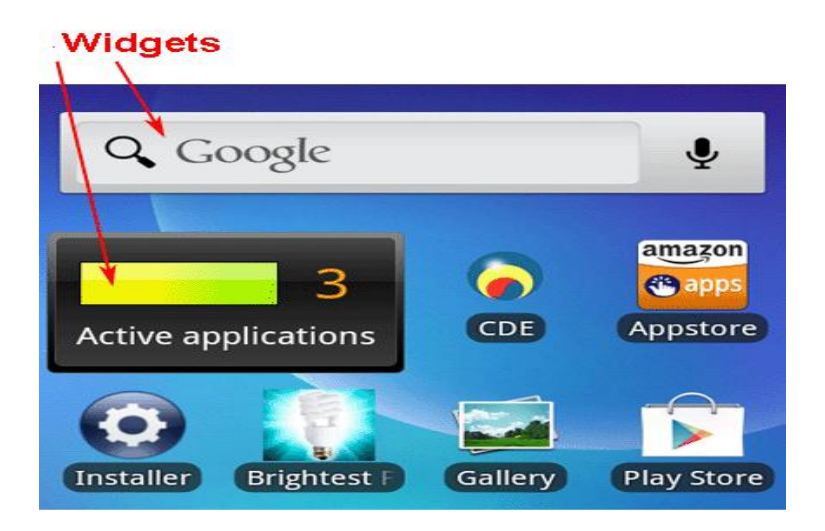

**Fig.2.8 Widget**

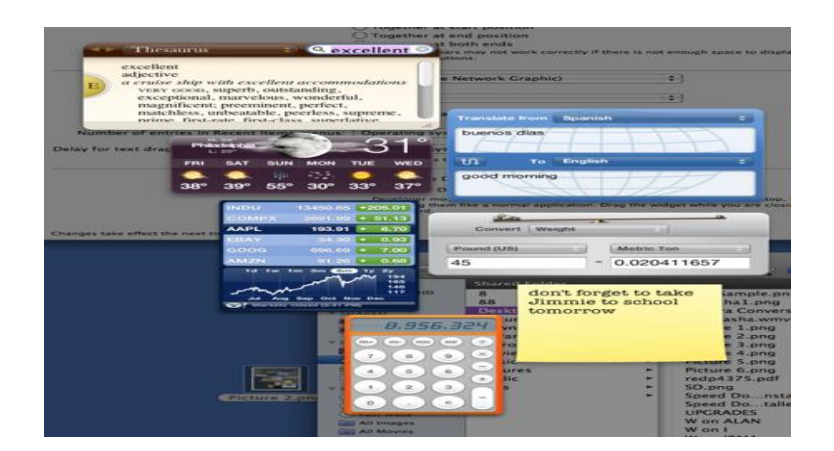

**Fig.2.9 Widget**

#### **3. Android market [10]**

Il a été remplacé en mars 2012 (pour la France) par Google Play.

Android Market est la place de marché où il est possible de télécharger les applications pour les Smartphones opérant sous le système d'exploitation Android racheté et développé par Google. Les applications obtenues sur Android Market peuvent être gratuites ou payantes. Pour les applications payantes, Google prélève une commission de 30 % sur le prix de l'application. L'éditeur obtient donc 70 % du prix HT.

Android Market peut être accessible par un accès web classique ou le plus souvent directement à partir du Smartphone.

#### **II.3.3 Les services offerts par Android [4]**

Les services offerts par Android grâce à une quinzaine d'applications incorporées facilitent notamment l'exploitation des réseaux de télécommunications GSM, Bluetooth, Wi-Fi et UMTS la manipulation de médias, notamment de la vidéo H.264, de l'audio 123MP3 et des images JPEG ainsi que d'autres formats, l'exploitation des senseurs tels que les capteurs de mouvements, la caméra, la boussole et le récepteur GPS, l'utilisation de l'écran tactile, le stockage en 39 bases de données , le rendu d'images en 2D ou 3D en utilisant le processeur graphique, l'affichage de page web, l'exécution 32 multitâches des applications.

#### **Conclusion**

Dans ce chapitre nous avons vu les différentes versions d'Android, son évolution, les différents niveaux de la plate-forme Android, quelques outils fournit par le SDK et quelques concepts de base de ce système.

Nous allons par la suite présenter le chapitre concernant l'analyse et la conception de notre application.

#### **Introduction**

Une étape essentielle de tout cycle de développement logiciel ou conceptuel consiste à effectuer une étude préalable. Le but de cette phase est de comprendre le contexte du système. Il s'agit d'éclaircir au mieux les besoins.

Dans ce chapitre, nous effectuons une analyse profonde et bien réfléchie suivie d'une conception. Pour ce faire nous allons identifier les différents acteurs et déterminer l'objectif de l'application, ensuite représenter quelques diagrammes de classes et de séquences en se basant sur le formalisme UML (Unified Modeling Langage).

#### **III.1 Généralités sur l'UML [11]**

#### **III.1.1 Historique**

Durant les années 70 jusqu'à 90 un bon nombre de méthodes objets ont été développées, nous citons la méthode OMT (Object Modeling Technique) de Rambaugh, BOOCH de G Booch ainsi qu'Objectory d'Ivar Jacobson, mais l'inconvénient majeur de toutes ces méthodes était leur divergences sur certains concepts.

C'est de là que naquit le besoin de standardisation qui a conduit à l'apparition de l'UML (Unified Modeling Language) suite à des travaux d'unification.

#### **III.1.2 Les diagrammes UML**

Le langage UML est décrit par un méta-modèle, c'est-à-dire une représentation simple, mais rigoureuse, de ses constituants élémentaires, avec leurs règles d'utilisations et de syntaxe.

Un diagramme est défini par les auteurs d'UML comme la représentation graphique d'un ensemble sélectionné de constituants UML. Ces derniers ont élaboré treize diagrammes, chacun d'eux étant dédié à la représentation des concepts particuliers d'un système logiciel.

Une classification courante distingue les diagrammes qui traduisent la structure et les diagrammes qui présentent le comportement du système étudié.

#### **Diagrammes structurels ou statiques**

Les diagrammes structurels ou statiques (Structure Diagram) rassemblent :

- **Diagramme de classes (Class diagram)**
- Diagramme d'objets (Object diagram)
- Diagramme de composants (Component diagram)
- Diagramme de déploiement (Deployment diagram)
- Diagramme des paquetages (Package diagram)
- Diagramme de structure composite (Composite Structure Diagram).

#### **Diagrammes comportementaux**

Les diagrammes comportementaux (Behavior Diagram) rassemblent :

- **Diagramme des cas d'utilisation (Use Case Diagram)**
- Diagramme états-transitions (State Machine Diagram)
- Diagramme d'activité (cf. Activity Diagram)

#### **Diagrammes d'interaction ou dynamiques**

Les diagrammes d'interaction ou dynamiques (Interaction Diagram) rassemblent :

- **Diagramme de séquence (Sequence Diagram)**
- Diagramme de communication (Communication Diagram)
- Diagramme global d'interaction (Interaction Overview Diagram)
- Diagramme de temps (Timing Diagram)

## **Parmi ces diagrammes nous avons choisi les trois suivants pour la conception de notre application :**

- Le diagramme de cas d'utilisation
- Le diagramme de séquence.
- Le diagramme de classes.

#### **III.1.3 Modélisation avec UML**

UML permet de représenter des modèles, mais il ne définit pas d'élaboration de modèles. Les auteurs d'UML conseillent tout de même une démarche pour favoriser la réussite d'un projet, cette démarche doit être :

 **Une démarche itérative et incrémentale :** Pour comprendre et représenter un système complexe, pour analyser par étapes, pour favoriser le prototypage et pour réduire et maîtriser l'inconnu.

 **Une démarche guidée par les besoins des utilisateurs :** Tout est basé sur le besoin des utilisateurs du système, le but du développement lui-même est de répondre à leurs besoins. Chaque étape sera affinée et validée en fonction des besoins des utilisateurs.

 **Une démarche centrée sur l'architecture logicielle :** C'est la clé de voûte du succès d'un développement, les choix stratégiques définiront la qualité du logiciel.

## **III.2 Analyse**

#### **III.2.1 Mobile-banking**

Le terme Mobile Banking désigne une spécificité du Mobile Business adaptée au métier de la Banque. C'est en quelque sorte une adaptation du désormais canal de banque à distance classique du « e-banking » sur terminal.

Le e-banking est l'ensemble des services bancaires assurés par voie électronique « electronic banking » et donc par Internet.

Les solutions de Mobile Banking peuvent servir à consulter les informations personnelles d'un client au travers d'un mobile.

Elles permettent d'effectuer des transactions bancaires de type consultation, virement...etc. C'est le Mobile Banking transactionnel.

#### **III.2.2 Procédure d'ouverture d'un compte au sein de la Banque Nationale d'Algérie**

La procédure d'ouverture d'un compte à la BNA est la suivante :

#### **Pour un particulier**

Résident algérien :

- o Effectuer une demande d'ouverture de compte
- o Remplir un formulaire
- o Fournir un extrait de naissance
- o Fournir un justificatif de résidence (quittance d'électricité ou eau récente, de moins de trois mois)

o Une copie de la carte d'identité nationale.

Résident étranger :

- o Effectuer une demande
- o Remplir un formulaire
- o Fournir une copie du passeport
- o Une copie du certificat de séjour en cours de validité.

# **Pour un commerçant**

- o Effectuer une demande
- o Remplir un formulaire
- o Une copie de la carte d'identité nationale du propriétaire
- o Une copie du registre de commerce, authentifié au niveau du CNRC
- o Une copie de la carte d'immatriculation fiscale.

# **Pour une profession libérale**

- o Effectuer une demande
- o Remplir un formulaire
- o Une copie de la carte d'identité nationale du titulaire du compte
- o Une copie de l'agrément, authentifié par l'organisme habilité
- o Une copie de la carte d'immatriculation fiscale.

# **Pour un artisan**

- o Effectuer une demande
- o Remplir un formulaire
- o Une copie de la carte d'identité nationale du titulaire du compte
- o Une copie de la carte d'artisan, authentifié par l'organisme habilité
- o Une copie de la carte d'immatriculation fiscale.

Avant de pouvoir bénéficier du service M-banking, l'utilisateur doit s'inscrire sur l'application de M-banking , c'est la première étape à effectuer avant de bénéficier des différents services.

En effet, une fois le client inscrit, il ouvre droit aux multiples services qu'offre l'application de M-banking au niveau de la BNA.

# **III.2.3 Objectif de l'application**

Le but de notre travail est de veiller à développer une application Android pour gérer plusieurs processus relatifs à la BNA.

Les clients de la BNA se connectent à leurs comptes bancaires par l'intermédiaire de leur Smartphones/Tablettes ce qui permet de faciliter la tâche aux clients et d'augmenter sa satisfaction, en effet le client pourra faire des transactions bancaires à distance et n'importe quand.

Notre système doit répondre aux exigences suivantes :

- $\triangleright$  Offrir une interface simple aux utilisateurs (clients).
- $\triangleright$  Permettre aux clients de la BNA de :
	- Consulter le solde de leurs comptes
	- Transférer de l'argent de leurs comptes vers d'autres comptes de la BNA
	- Consulter l'historique des transactions effectuées en spécifiant la date.
	- Demander un chéquier
	- Visiter le site de la BNA
	- Désactiver un compte client.

#### **III.2.4 Identification des acteurs**

#### **III.2.4.1 Définition**

Un acteur représente un rôle joué par une personne ou une "chose" extérieure au système étudié qui interagit avec lui.

Le même être humain peut avoir alternativement plusieurs rôles. D'autre part, plusieurs personnes peuvent jouer le même rôle.

Oublier des acteurs ou en identifier de faux conduit donc nécessairement à se tromper sur l'interface et donc la définition du système à produire.

#### **III.2.4.2 Extraction des acteurs**

Dans notre application deux acteurs interviendront : l'administrateur et le client.

- Administrateur : c'est la personne responsable de la maintenance de la base de données de la BNA. (en background)

- Client (utilisateur mobile) : c'est la personne qui effectue les opérations bancaires de son propre compte.

- $\rightarrow$  Consultation solde ;
- $\rightarrow$  Ajout transfert ;
- $\rightarrow$  Consultation historique des transactions ;
- $\rightarrow$  Demande chéquier ;
- $\rightarrow$  Désactivation du compte m-banking.

# **III.2.5 Diagramme de contexte**

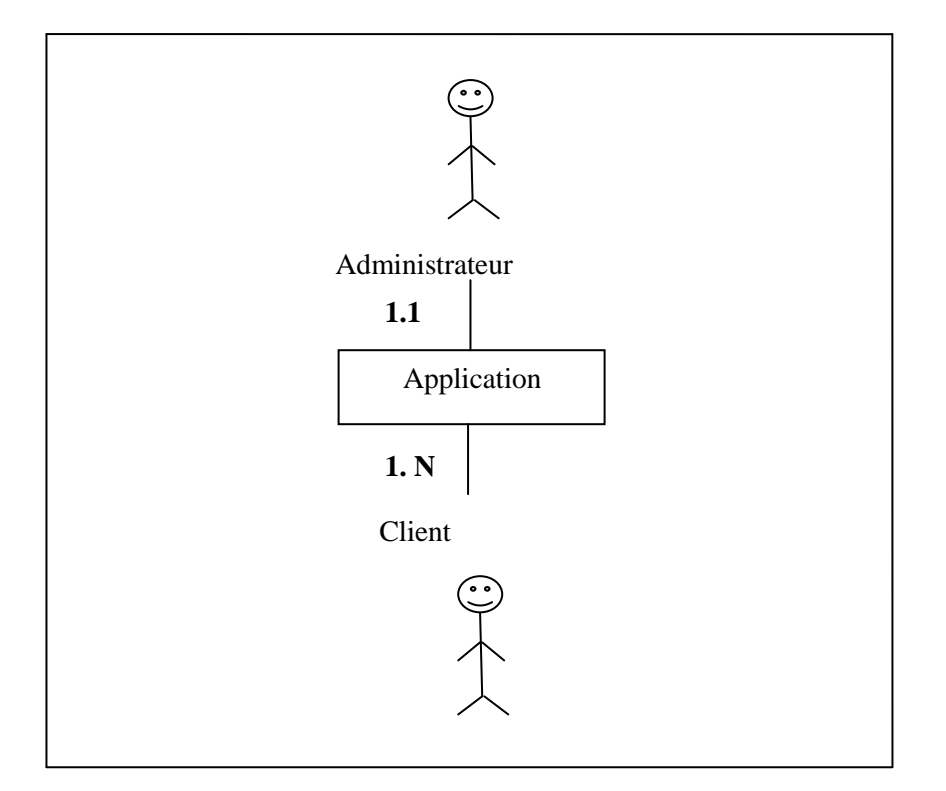

**Fig.3.1 Diagramme de contexte**

# **III.2.6 Identification des cas d'utilisation**

 Un cas d'utilisation est utilisé pour définir le comportement d'un système ou la sémantique de toute autre entité sans révéler sa structure interne.

Chaque cas d'utilisation spécifie une séquence d'actions que l'entité réalise, en interagissant avec les acteurs de l'entité.

S'authentifier

 Gérer les opérations bancaires (Consultation du solde, Transfert, Consultation de l'historique et envoi d'une demande chéquier)

## **III.2.7 Diagramme de cas d'utilisation général**

Nous présentons le diagramme de cas d'utilisation suivant pour la compréhension du fonctionnement général du système.

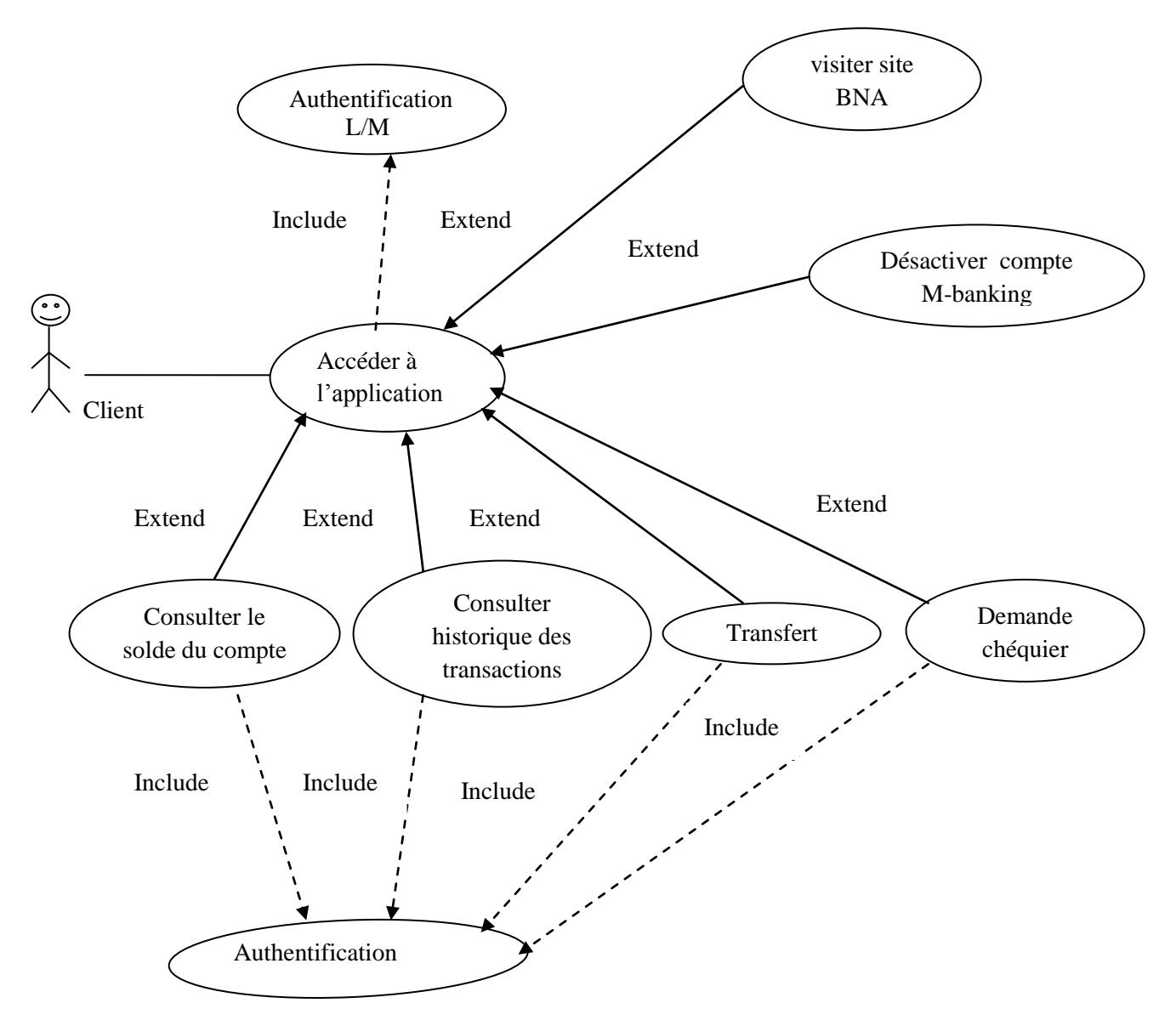

**Fig.3.2 Cas d'utilisation général**

## **III.2.8 Quelques diagrammes de cas d'utilisation**

**a)** Description du cas d'utilisation **« Consulter solde compte »**

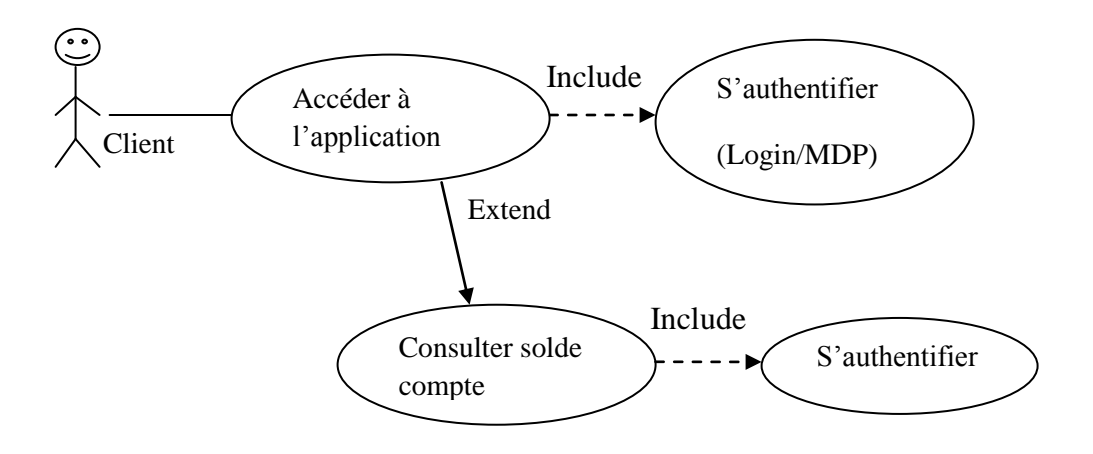

**Fig.3.3 Cas d'utilisation « Consulter le solde du compte »**

Scénario nominal

- 1. L'utilisateur se connecte à l'application avec son login et son mot de passe.
- 2. Le client clique sur le bouton « Consulter solde compte»
- 3. Le système présentera une autre authentification
- 4. L'utilisateur s'authentifie avec le numéro de compte.
- 5. Le système affiche le résultat

#### **b)** Description du cas d'utilisation **« Demande chéquier »**

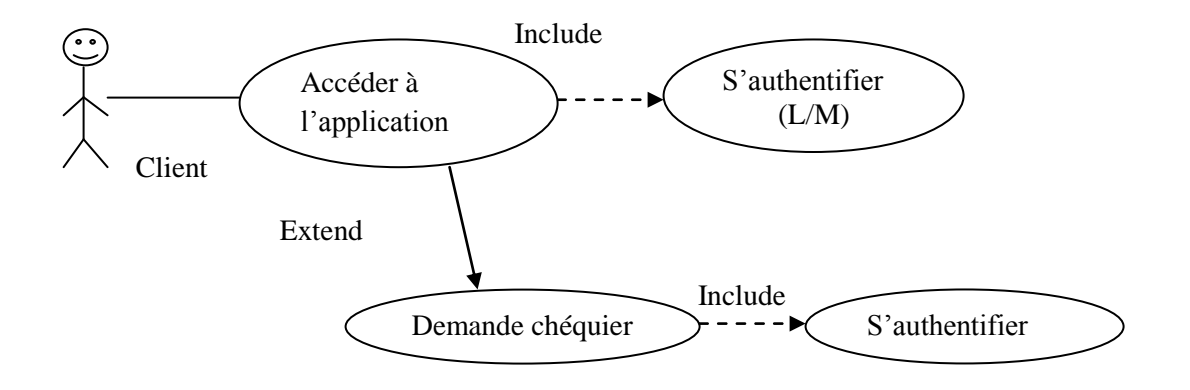

**Fig.3.4 Cas d'utilisation « Demande chéquier »**

#### Scénario nominal

- 1. L'utilisateur se connecte à l'application avec son login et son mot de passe.
- 2. Le client clique sur le bouton « Demande chéquier »
- 3. Le système présentera une autre authentification
- 4. L'utilisateur saisit son numéro de compte et choisit le nombre de chéquiers à demander
- 5. Le système affiche un message de succès (enregistrement de la demande)
- **c)** Description du cas d'utilisation **« Transfert »**

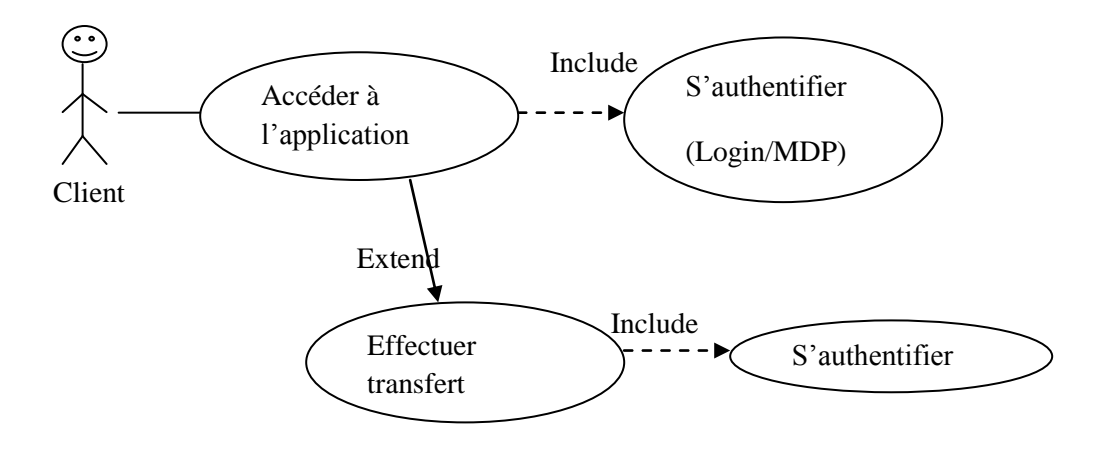

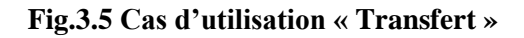

## Scénario nominal

- 1. L'utilisateur se connecte à l'application avec son login et son mot de passe.
- 2. Le client clique sur le bouton « Transfert »
- 3. Le système affiche un formulaire
- 4. Le client saisit son numéro de compte, le numéro de compte destinataire et le montant à transférer.
- 5. Le système affiche un message de succès ou d'erreur en cas d'erreur.

# **III .3 Conception**

## **III.3.1 Diagramme de séquence**

## **III.3.1.1 Définition**

Un diagramme de séquence représente la vue dynamique du fonctionnement de l'application. Il fait apparaitre :

- $\checkmark$  Les interactions entre les acteurs et l'application.
- $\checkmark$  La description de l'interaction (messages).
- $\checkmark$  Les interactions entre les intervenants.
- $\checkmark$  La description de l'ordre des interactions entre les objets qui composent le système.

#### **III.3.1.2 Diagrammes de séquence pour quelques cas d'utilisation**

Nous allons présenter ci-après, les diagrammes de séquence de quelques cas d'utilisation

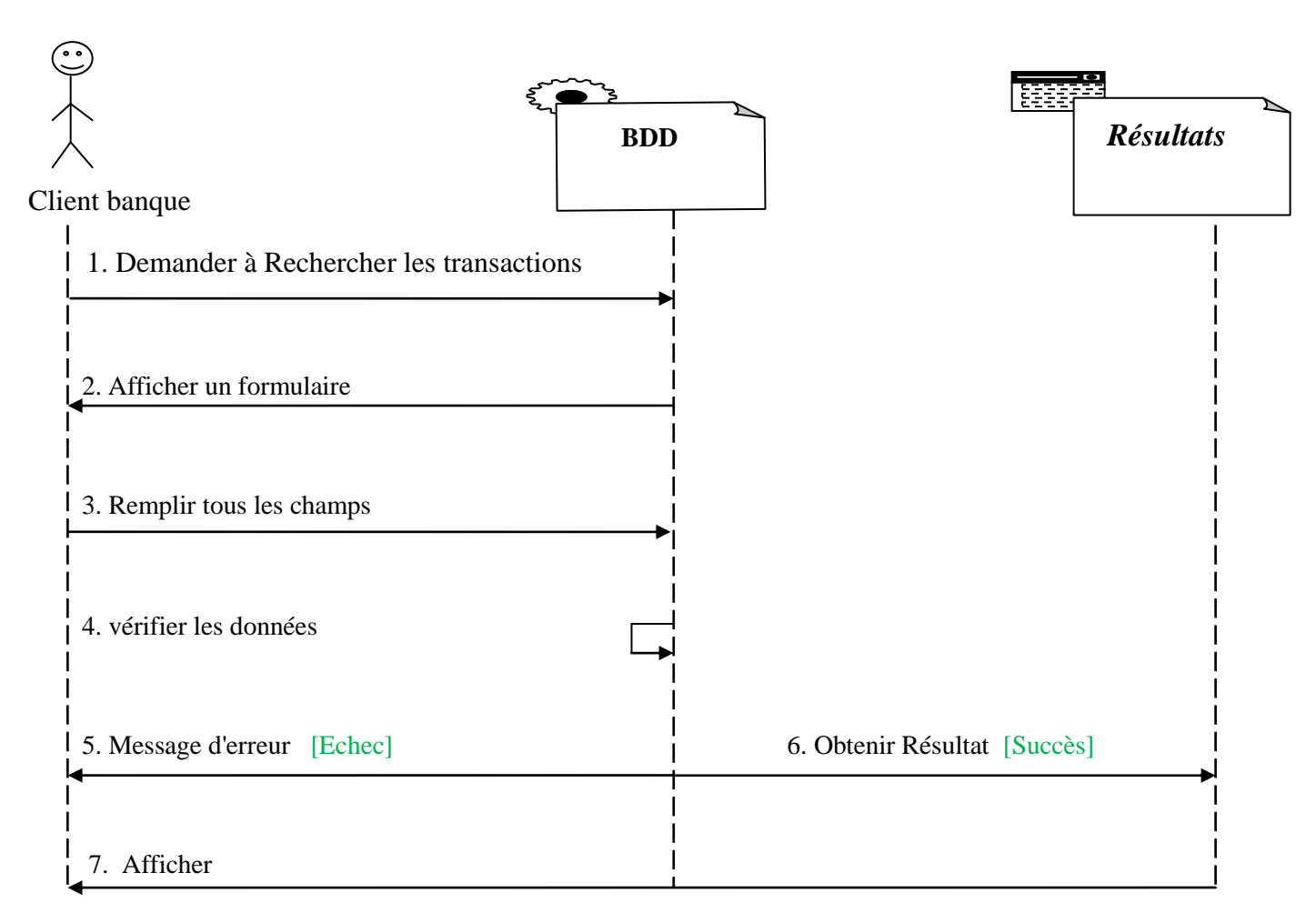

#### **a)** Diagramme de séquence **« Rechercher transactions »**

#### **Fig.3.6 Diagramme de séquence « Rechercher transactions »**

- 1. Le client demande à rechercher les transactions
- 2. Le système affiche un formulaire
- 3. Le client saisit l'intervalle de dates et son numéro de compte
- 4. Le système vérifie la validité des données dans la base de données
- 5. Le système affiche un message d'erreur si le numéro de compte est incorrect (s'il n'existe pas dans la base de données ou si ce n'est pas le sien) ou si les dates saisies sont incorrectes (la date de début est supérieure à la deuxième)
- 6. Si aucune transaction n'a été enregistrée pour le compte du client, un message lui sera affiché
- 7. En cas de succès, la liste des transactions est affichée en précisant le numéro de compte du client, celui du destinataire, et la date de la transaction)
- 8. En cliquant sur la transaction le client pourra visualiser le montant transféré

**b)** Diagramme de séquence **« Consultation solde compte »**

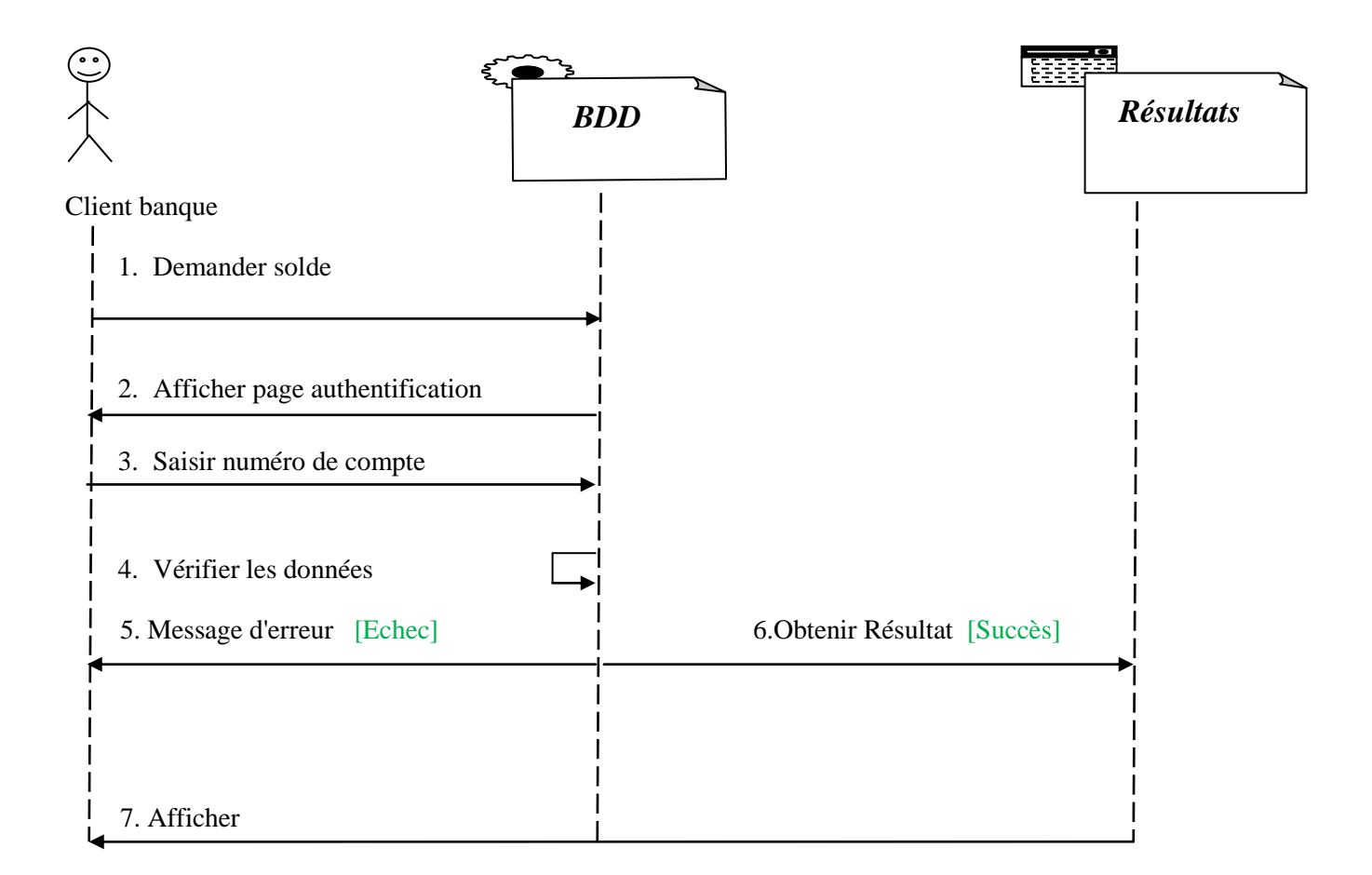

#### **Fig.3.7 Diagramme de séquence « Consultation solde du compte »**

- 1. Le client demande le solde de son compte
- 2. Le système affiche une page d'authentification avec son numéro de compte
- 3. Le client saisit son numéro de compte
- 4. Le système vérifie la validité du numéro dans la base de données
- 5. Le système affiche un message d'erreur si le numéro de compte est incorrect (s'il n'existe pas dans la base de données ou si ce n'est pas le sien)
- 6. En cas de succès le système obtient les résultats
- 7. Le système affiche le solde du compte au client.

**c)** Diagramme de séquence **« Transfert »**

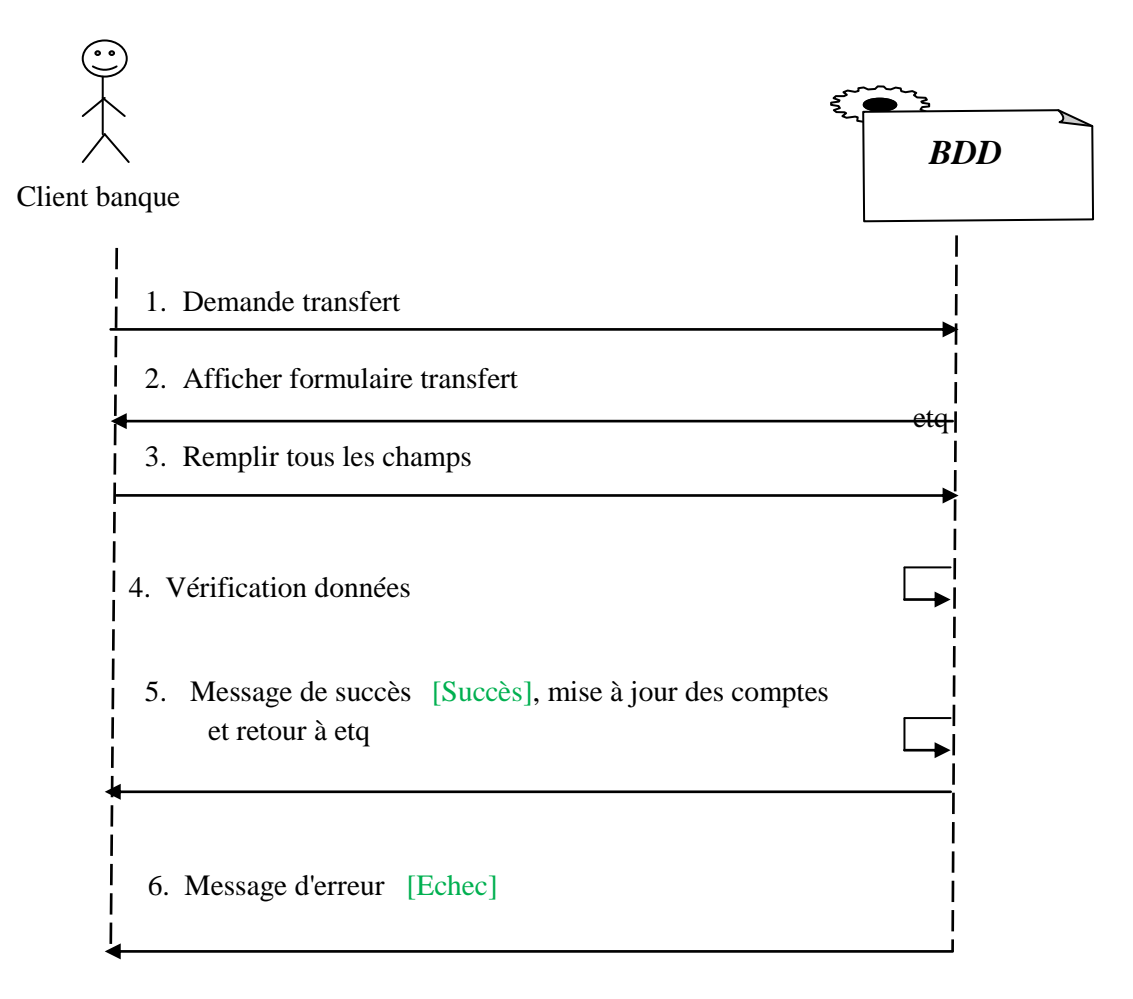

**Fig.3.8 Diagramme de séquence « Transfert »**

- 1. Le client demande à effectuer un transfert d'argent
- 2. Le système affiche un formulaire
- 3. Le client saisit son numéro de compte, le numéro de compte destinataire et le montant à transférer.
- 4. Le système vérifie les champs saisis
- 5. En cas de succès un message de succès sera affiché et les comptes seront mis à jour
- 6. En cas d'erreur, un message d'erreur est affiché (par exemple si le client saisit un numéro autre que le sien, il transfert vers son propre compte, en cas de comptes inexistants, montant supérieur au solde).

#### **III.3.2 Diagrammes de classe**

#### **III.3.2.1 Définition**

Un diagramme de classe est utilisé pour représenter la vue de conception statique. Son intérêt est de modéliser les entités de l'application et de présenter l'ensemble des informations gérées par l'application.

**Le lien « Link » :** C'est une association entre une page client et une autre page client ou serveur.

**Construit « build » :** identifie quelque pages serveurs et responsable de la création d'une page client.

Une page serveur peut construire plusieurs pages client.

Une page client ne peut être construite que par une page serveur.

**Redirige « redirect » :** Une relation « redirect » qui est une association unidirectionnelle avec une autre page, peut être dirigée à partir d'une page client ou serveur.

**Le lien « submit » :** une association de soumission se trouve toujours entre un formulaire et une page serveur.

#### **III.3.2.2 Diagrammes de classe pour quelques cas d'utilisation**

Dans ce qui suit nous présentons quelques diagrammes de classes sur quelques cas d'utilisations :

# **a)** Diagramme de classe **« Consultation solde compte »**

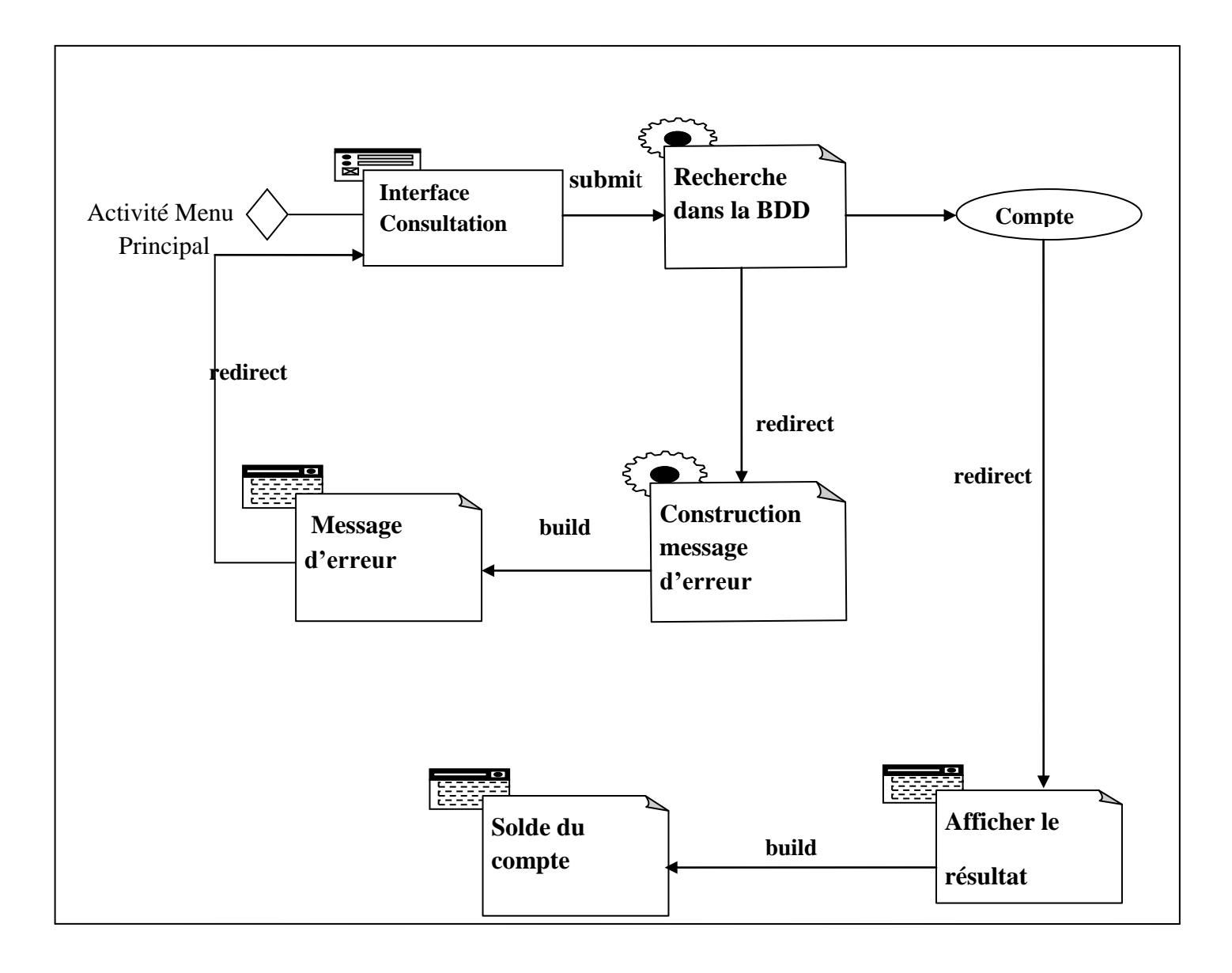

**Fig.3.9 Diagramme de classe « Consultation solde compte »**

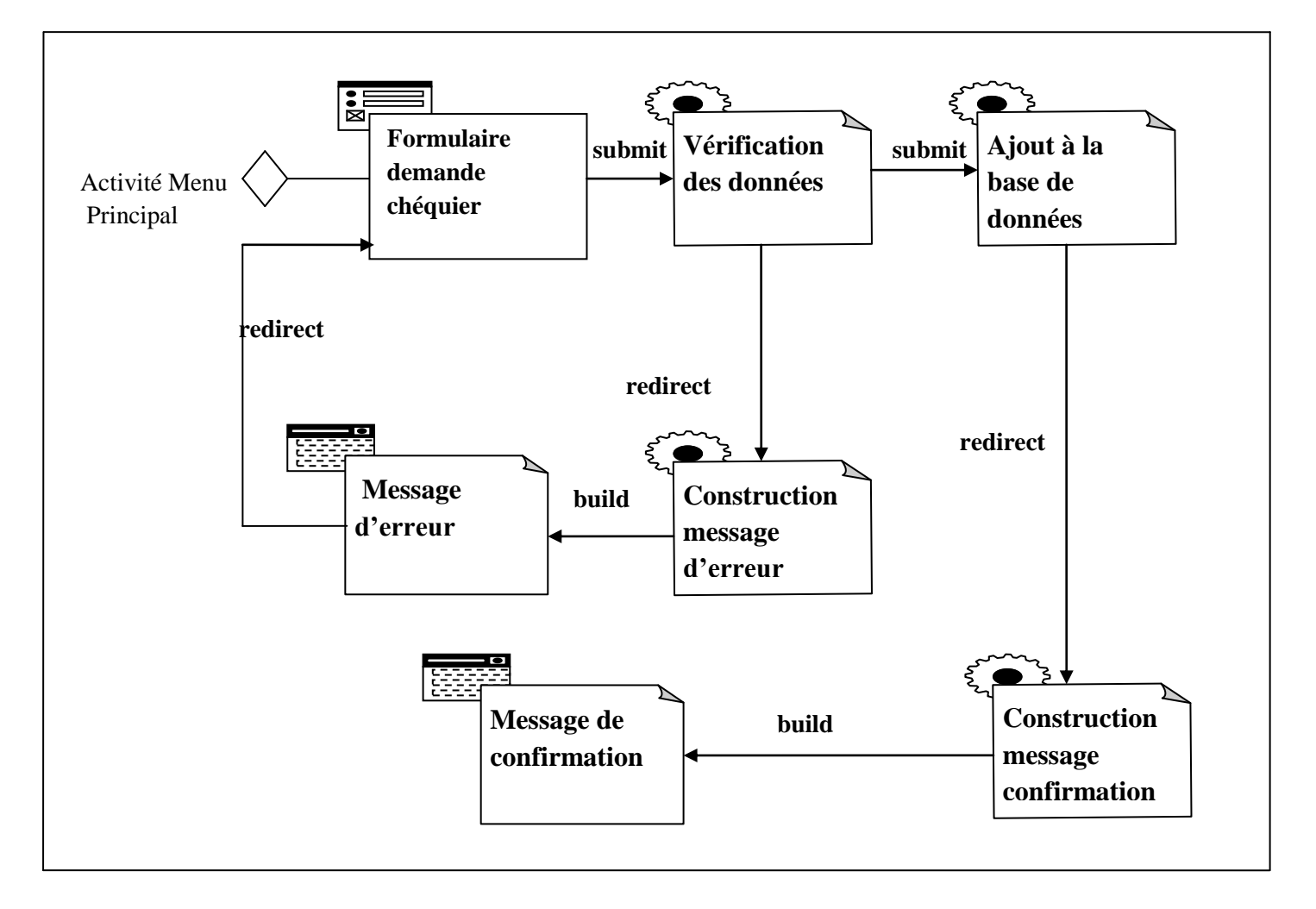

**b)** Diagramme de classe **« Demande chéquier »**

**Fig.3.10 Diagramme de classe « Demande chéquier »**

**c)** Diagramme de classe **« Transfert »**

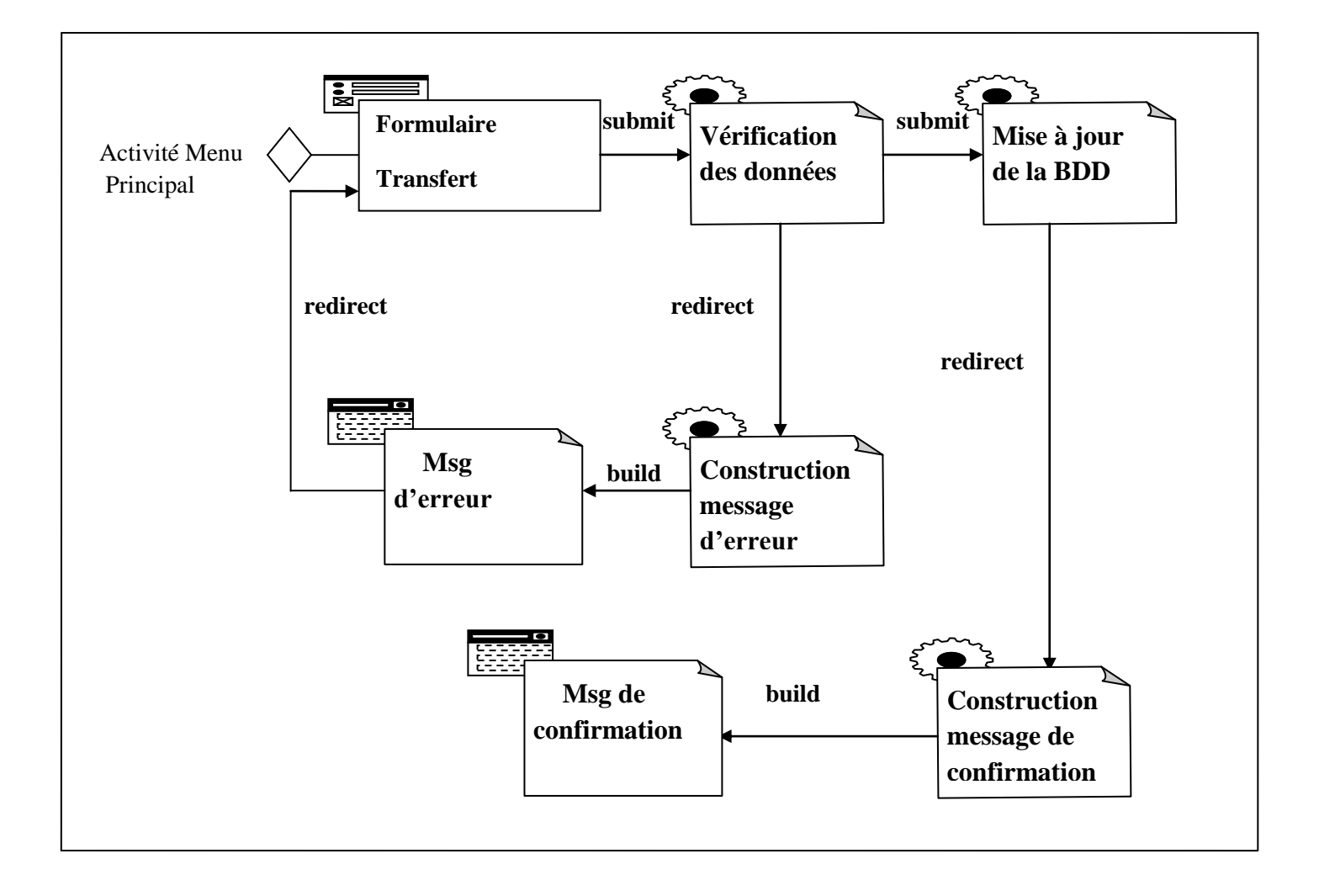

**Fig.3.11 Diagramme de classe « Transfert »**

# **III.3.3 Diagramme de classe global**

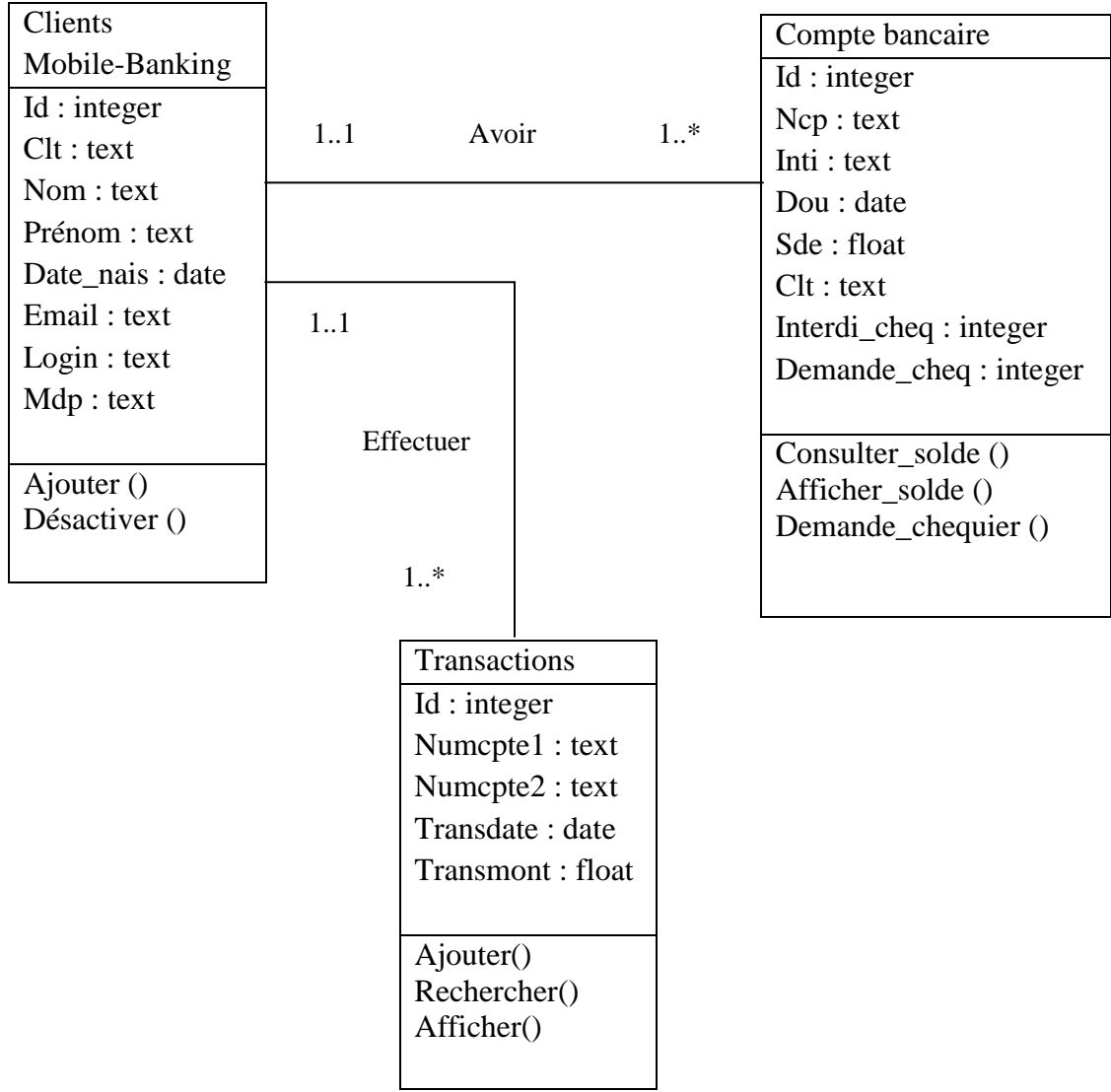

**Fig.3.12. Diagramme de classe global**

## **III.4 Conception de la base de données**

# **III.4.1 Présentation des tables de la base de données**

NB: PK :Primary Key (clé primaire) FK :Foreign Key (clé étrangère)

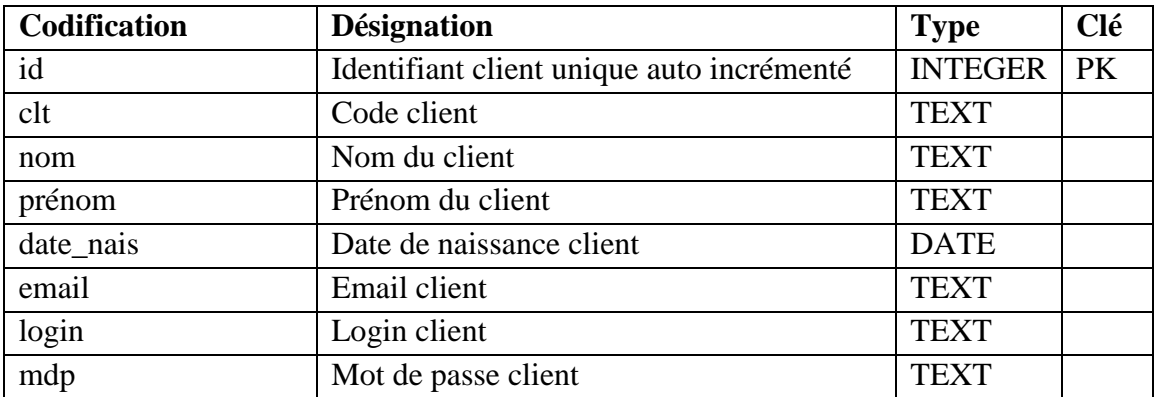

# **Tab.3.1 « Clients »**

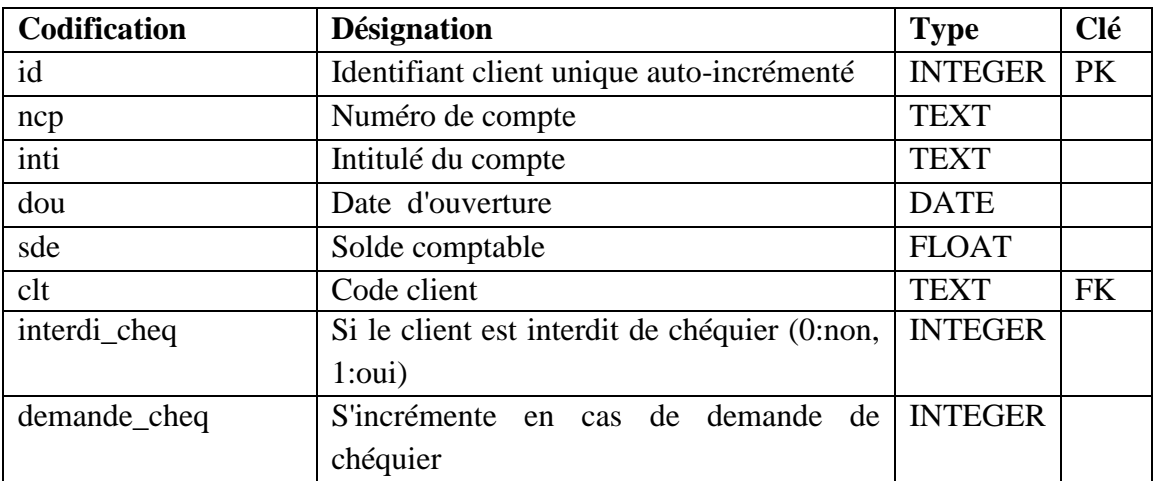

#### **Tab.3.2. « Compte»**

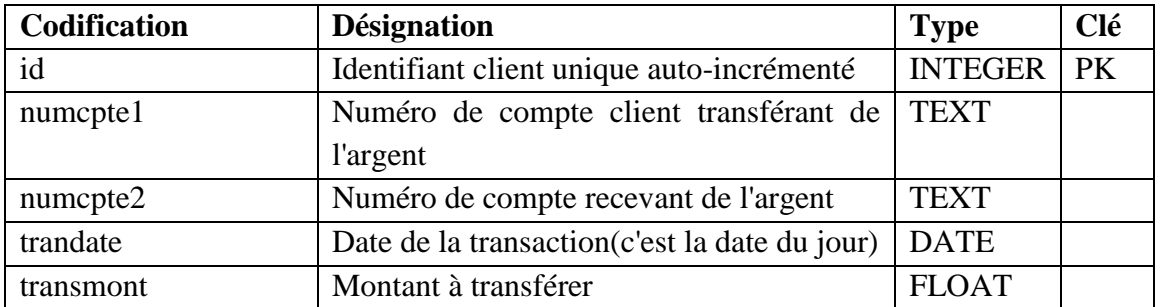

**Tab.3.3. « Transactions »**

#### **Conclusion**

Dans ce chapitre nous avons mené une conception détaillée, selon une approche objet afin de garantir la fiabilité et l'efficacité de la phase de réalisation de l'application.

Nous avons défini les acteurs constituant le système en exprimant leur besoins avec le diagramme de cas d'utilisation, puis nous l'avons détaillé en précisant comment les objets et les acteurs doivent collaborer ensemble selon une dimension temporelle par l'utilisation des diagrammes de séquence.

Finalement nous avons décrit l'aspect statique avec les diagrammes de classes. Le chapitre suivant sera consacré à la réalisation de notre application.

# **Introduction**

Dans ce dernier chapitre nous décrivons l'environnement et les outils de développement de notre application de Mobile banking ainsi que des exemples d'interfaces développées pour illustrer ses principales fonctionnalités.

## **IV.1 Environnement de développement**

Pour pouvoir réaliser une application dans de bonnes conditions, il faut en tout premier lieu bien choisir son environnement de travail et ce selon nos besoins.

Nous avons opté pour la réalisation d'une application mobile sous système Android, ce qui nous impose de travailler sous Eclipse avec le langage JAVA et le SDK Android pour son développement, afin d'obtenir un fichier .APK qui sera par la suite installé sur les terminaux mobiles de type Smartphone et tablette fonctionnant sous système Android.

# **IV.2 Outils utilisés IV.2.1 Outils logiciels**

### **l'IDE d'eclipse [11]**

Eclipse est un projet, décliné et organisé en un ensemble de sous-projets de développements logiciels, visant à fournir un environnement de production de logiciels libres qui soit extensible, universel et polyvalent, permettant de programmer dans différents langages (principalement Java), et ce grâce à ses nombreux plug-ins et notamment **le plug-in Android.**

# **Le SDK Android [6]**

Le kit de développement (SDK) d'Android est un ensemble complet d'outils de développement. Il inclut un débogueur, des bibliothèques logicielles, un émulateur, de la documentation, des exemples de code et des tutoriaux.

Les plateformes de développement prises en charge par ce kit sont les distributions sous Noyau Linux, Mac OS X 10.5.8 ou plus, Windows XP ou version ultérieure.

# **L'ADT (Android Development Tools) [12]**

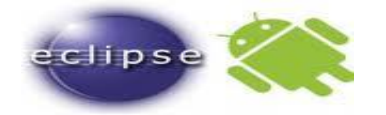

C'est un plugin pour l'IDE Eclipse, qui est conçu pour donner un environnement puissant, intégré dans lequel il est possible de construire des applications Android.

Le développement dans Eclipse avec un ADT est fortement recommandé car ce dernier étend les capacités de Eclipse pour permettre la configuration rapide de nouveaux projets Android, créer une interface utilisateur pour l'application, ajouter des packages basés sur l'API Framework Android, déboguer les applications en utilisant les outils SDK Android, et même exporter signé (ou non signée) des fichiers.apk afin de distribuer une application.

 **SQLite [13]**

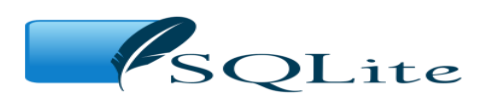

*SQLite* est une [bibliothèque](http://fr.wikipedia.org/wiki/Biblioth%C3%A8que_logicielle) écrite en [C](http://fr.wikipedia.org/wiki/C_(langage)) qui propose un [moteur](http://fr.wikipedia.org/wiki/Moteur_de_base_de_donn%C3%A9es) de base de données relationnelle accessible par le langage [SQL.](http://fr.wikipedia.org/wiki/Structured_Query_Language) SQLite implémente en grande partie le standard [SQL-](http://fr.wikipedia.org/wiki/Structured_Query_Language#Bref_historique)[92](http://fr.wikipedia.org/wiki/Structured_Query_Language#Bref_historique) et des [propriétés ACID.](http://fr.wikipedia.org/wiki/Transaction_informatique)

Contrairement aux [serveurs](http://fr.wikipedia.org/wiki/Serveur_informatique#Base_de_donn.C3.A9es) de bases de données traditionnels, comme [MySQLo](http://fr.wikipedia.org/wiki/MySQL)u [PostgreSQL,](http://fr.wikipedia.org/wiki/PostgreSQL) sa particularité est de ne pas reproduire le schéma habituel [client-serveur](http://fr.wikipedia.org/wiki/Client-serveur) mais d'être directement intégrée aux programmes. L'intégralité de la [base de données\(](http://fr.wikipedia.org/wiki/Base_de_donn%C3%A9es)déclarations, tables, [index](http://fr.wikipedia.org/wiki/Index_(base_de_donn%C3%A9es)) et données) est stockée dans un [fichier](http://fr.wikipedia.org/wiki/Fichier_informatique) [indépendant de la plateforme.](http://fr.wikipedia.org/wiki/Multiplate-forme)

SQLite est le moteur de base de données le plus distribué au monde, grâce à son utilisation dans de nombreux logiciels grand public comme [Firefox,](http://fr.wikipedia.org/wiki/Mozilla_Firefox) [Skype,](http://fr.wikipedia.org/wiki/Skype) [Google Gears,](http://fr.wikipedia.org/wiki/Google_Gears) dans certains produits d['Apple,](http://fr.wikipedia.org/wiki/Apple) d['Adobe](http://fr.wikipedia.org/wiki/Adobe_Systems) et de [McAfee](http://fr.wikipedia.org/wiki/McAfee) et dans les bibliothèques standards de nombreux langages comme [PHP](http://fr.wikipedia.org/wiki/PHP:_Hypertext_Preprocessor) ou [Python.](http://fr.wikipedia.org/wiki/Python_(langage))

De par son extrême légèreté , il est également très populaire sur les [systèmes embarqués,](http://fr.wikipedia.org/wiki/Syst%C3%A8me_embarqu%C3%A9) notamment sur la plupart des [Smartphones](http://fr.wikipedia.org/wiki/Smartphone) modernes : l['iPhone](http://fr.wikipedia.org/wiki/IPhone) ainsi que les [systèmes](http://fr.wikipedia.org/wiki/Syst%C3%A8me_d%27exploitation)  [d'exploitation](http://fr.wikipedia.org/wiki/Syst%C3%A8me_d%27exploitation) mobiles [Symbian](http://fr.wikipedia.org/wiki/Symbian_OS) et **[Android](http://fr.wikipedia.org/wiki/Android)** l'utilisent comme base de données embarquée.

# **SQLiteManager [19]**

C'est un système de gestion de base de données pour des bases de données SQLite, il combine une incroyable interface facile à utiliser, avec sa vitesse fulgurante et des fonctionnalités avancées.

SQLiteManager permet de travailler avec un large éventail de base de données SQLite.

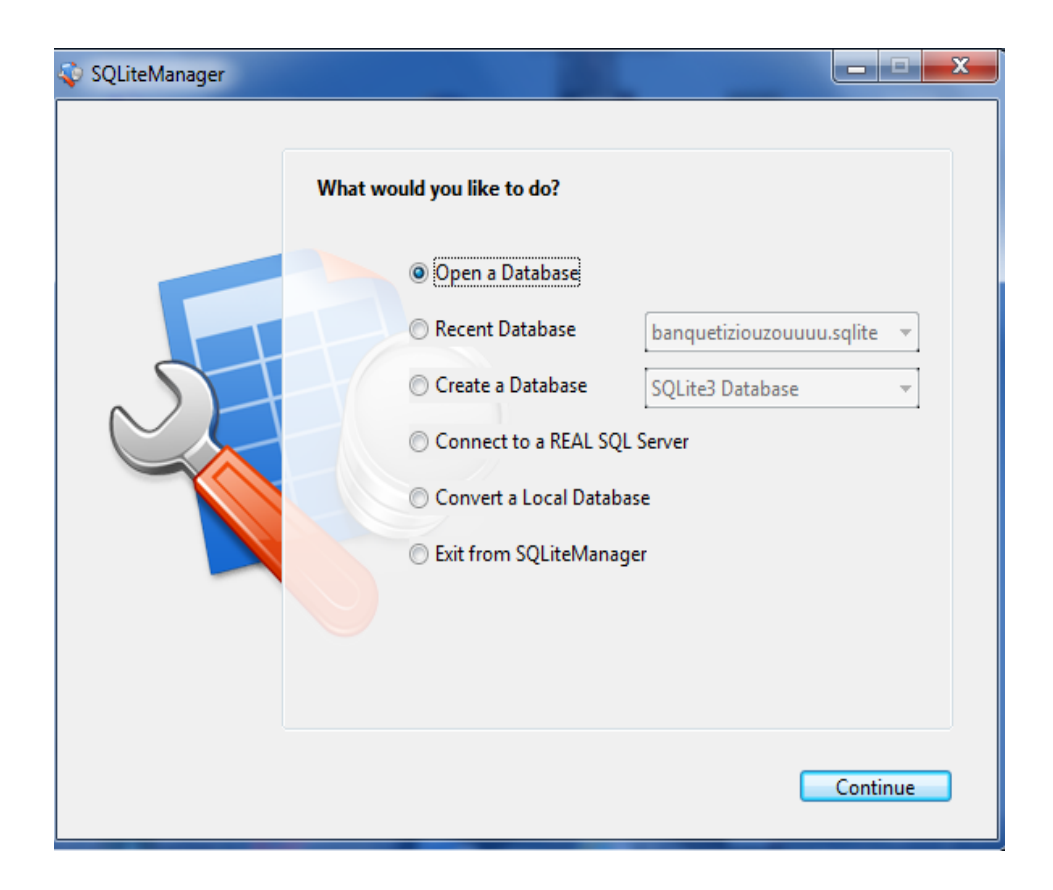

# **Fig.4.1. SQLiteManager**

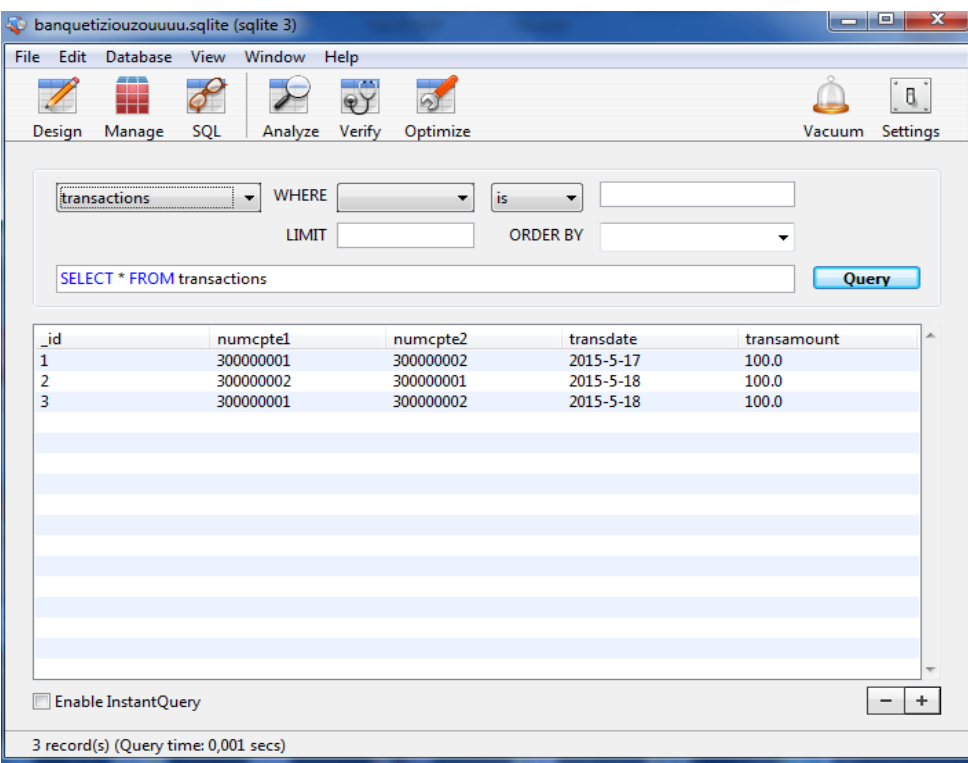

**Fig.4.2. SQLiteManager**

# **IV.2.2 Outils matériels**

- PC DELL: Intel(R) Core(TM) i5 CPU M482 @2.67GHz 2.66GHz, 6,00Go de RAM, Windows7.
- PC HP : Intel(R) Core(TM) 2 Duo CPU T6670 @2.20GHz 2.20 GHz, 3,00Go de RAM, Windows7.
- Smartphone LG2

## **IV.2.3 Langages de programmation utilisés**

# **Le langage JAVA [15]**

Le langage Java est un langage de programmation informatique orienté objet créé par James Gosling et Patrick Naughton, employés de Sun Microsystems, avec le soutien de Bill Joy. Il fut présenté officiellement le 23 mai 1995 au SunWorld. La société Sun a été ensuite rachetée en 2009 par la société Oracle qui possède désormais Java.

La particularité et l'objectif central de Java est que les logiciels écrits dans ce langage doivent être très facilement portables sur plusieurs systèmes d'exploitation tels que UNIX, Windows, Mac OS ou Linux, avec peu ou pas du tout de modifications.

Pour cela, diverses plateformes associées visent à garantir la portabilité des applications développées en Java.

# **Le langage XML (Extensible Markup Language) [16]**

XML « langage de balisage extensible » est un langage informatique de balisage générique qui dérive du SGML.

Cette syntaxe est dite « extensible » car elle permet de définir différents espaces de noms, c'est-à-dire des langages avec chacun leur vocabulaire et leur grammaire comme XHTML, XSLT, RSS, SVG... Elle est reconnaissable par son usage des chevrons  $(\leq)$  encadrant les balises.

L'objectif initial est de faciliter l'échange automatisé de contenus complexes (arbres, texte riche…) entre systèmes d'informations hétérogènes (interopérabilité).

Avec ses outils et langages associés, une application XML respecte généralement certains principes.

# **Le langage SQL [17]**

C'est un langage de manipulation de base de données mis au point dans les années 70 par IBM. Il permet notamment :

- La manipulation des bases de données : création et suppression.
- La manipulation des tables : création, suppression, modification de la structure des tables.
- La gestion des droits d'accès aux tables : contrôle des données et validation des modifications.

## **IV.3. Présentation de quelques interfaces de notre application**

### **IV.3.1 Interface Accueil**

C'est la première page qui apparait lors du lancement de l'application

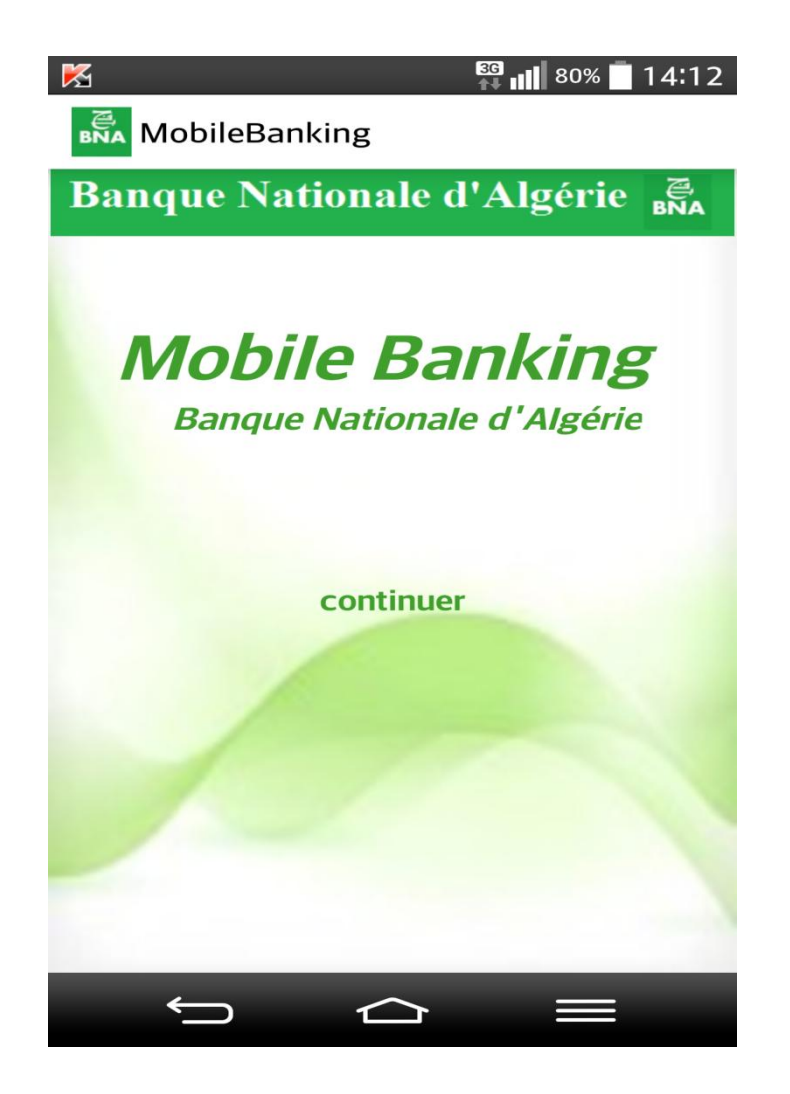

**Fig.4. 3.Interface** « **Accueil** »

En cliquant sur **Continuer** une autre interface s'affiche, celle-ci contient les deux boutons permettant de s'inscrire ou de se connecter à l'application.

## **IV.3.2. Interface Inscription**

Le client doit remplir le formulaire pour s'inscrire à l'application mobile-banking, en respectant certaines conditions

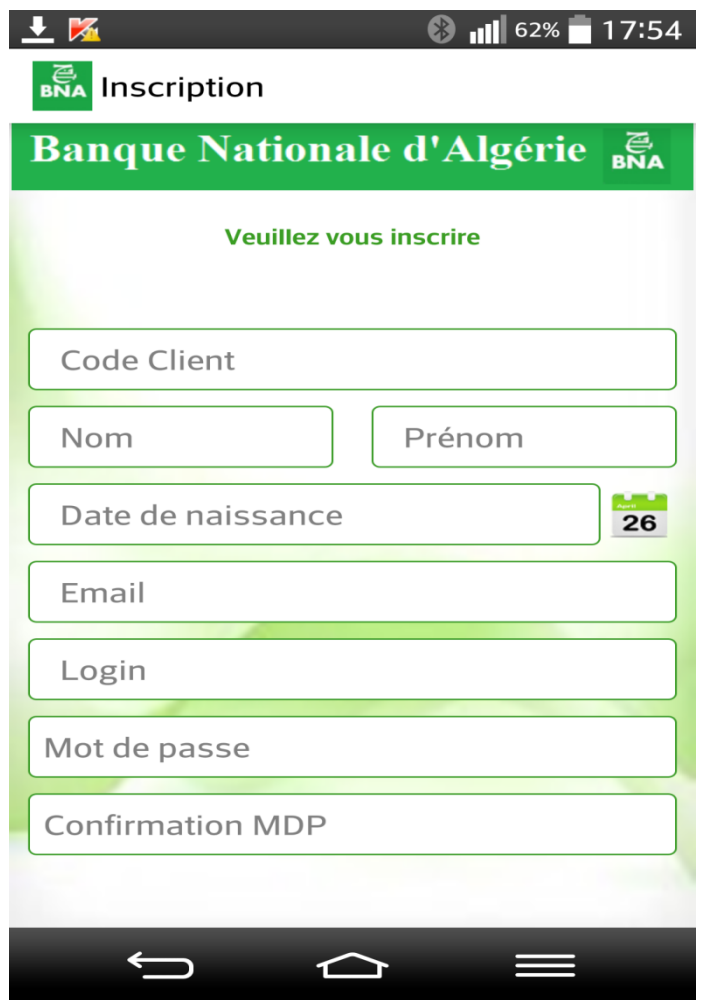

**Fig.4.4. Interface** «**Inscription**»

Si le code client saisi est invalide (pas de compte bancaire correspondant) un message d'erreur est affiché

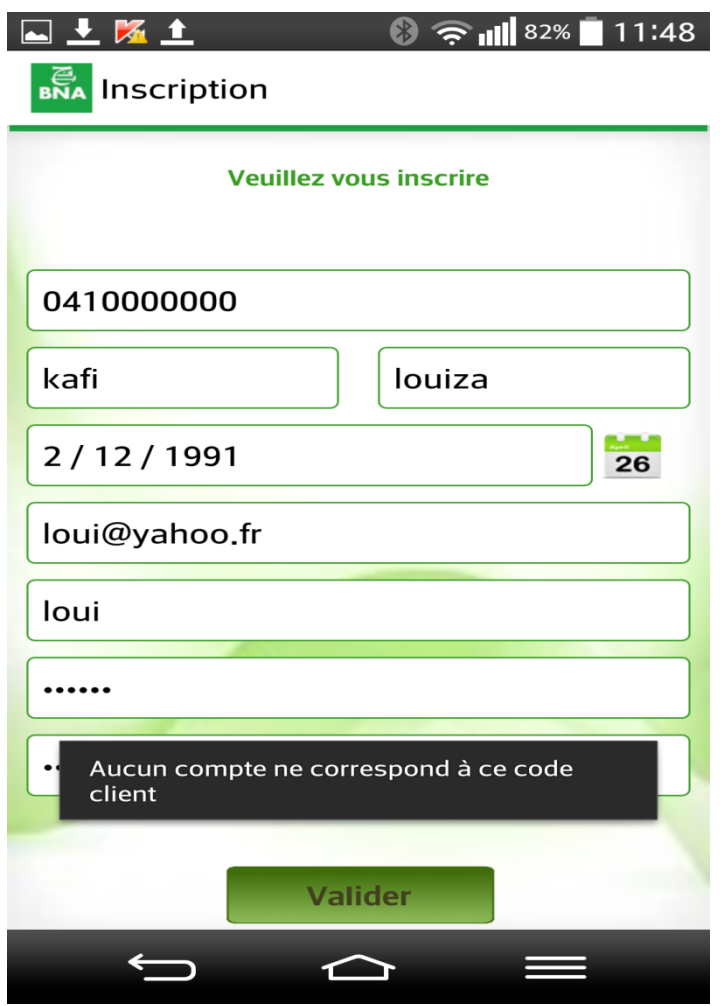

Dans ce formulaire d'inscription, le mot de passe doit contenir au moins six caractères, si ce n'est pas le cas, un message d'erreur est affiché comme suit

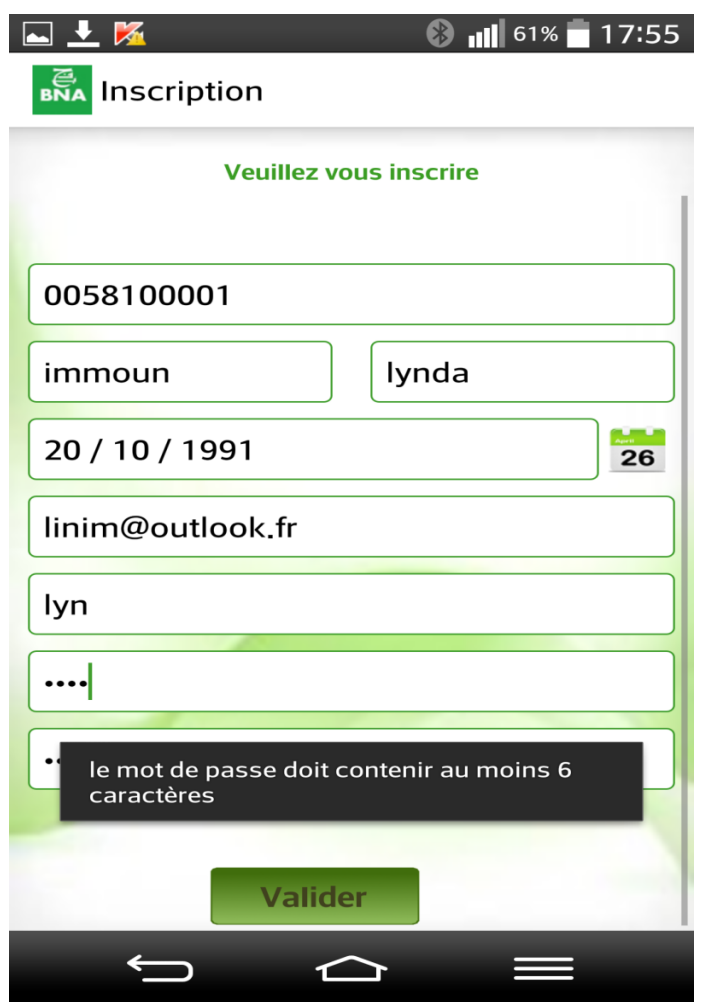

Si un client essaye de s'inscrire avec un login déjà utilisé dans une inscription, un message est affiché

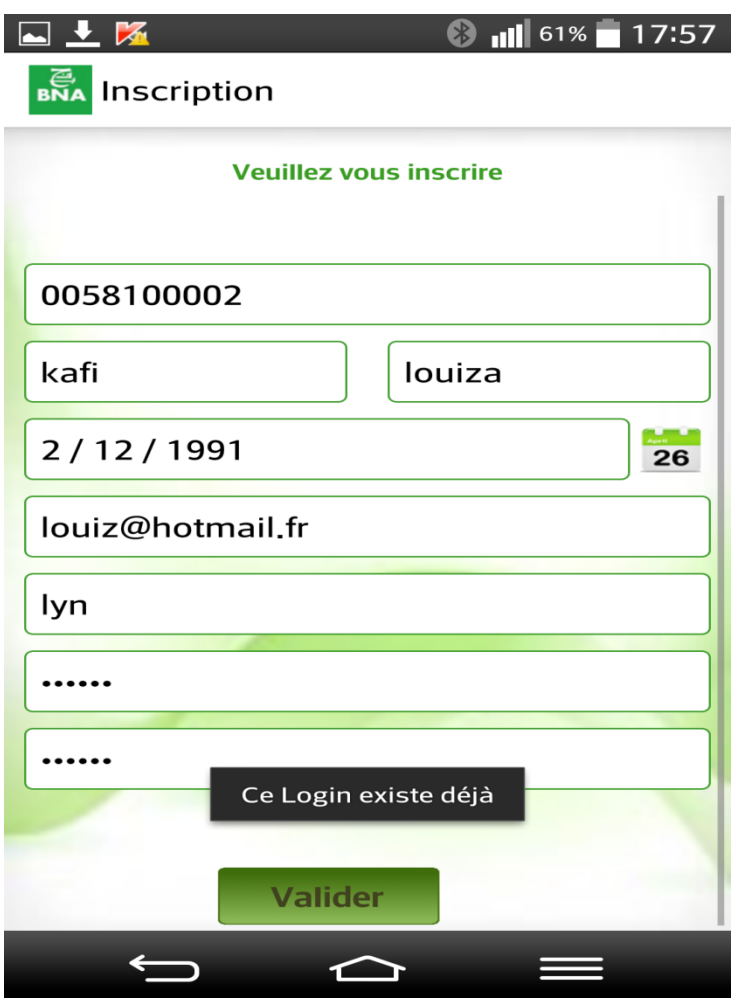

# **IV.3.3. Interface Connexion**

Le client doit saisir son login et son mot de passe afin de pouvoir se connecter à son propre espace ou compte Mobile banking.

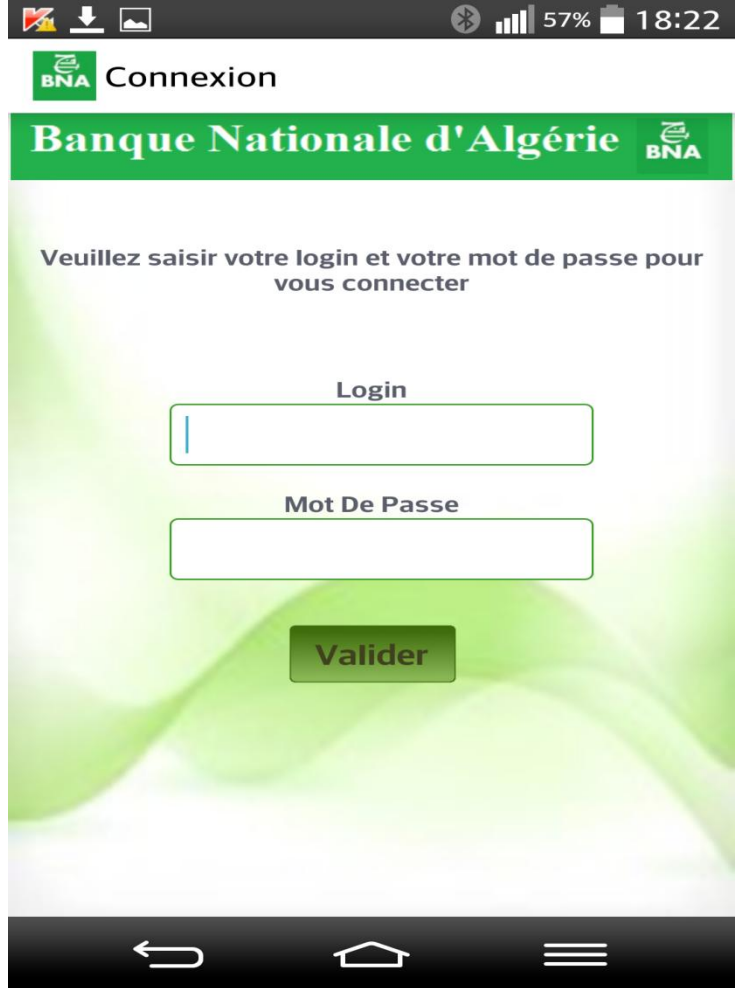

**Fig.4.5. Interface** «**Connexion**»

En cliquant sur « **Valider** » le client accède au menu principal de l'application, Si les champs saisis sont erronés un message d'erreur lui sera affiché.

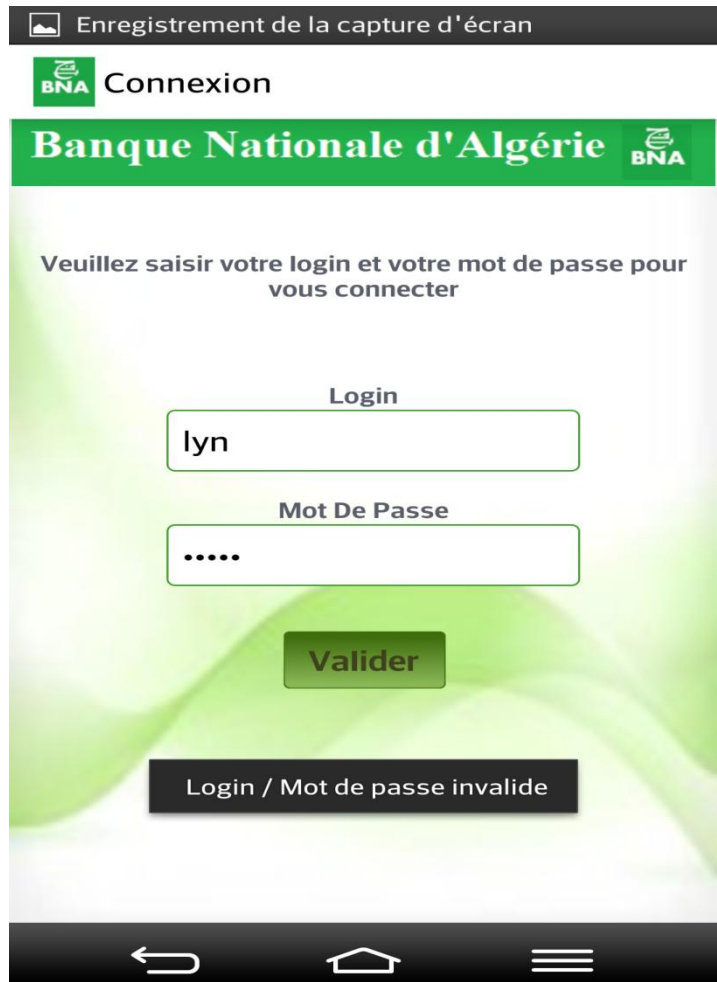

# **IV.3.4. Interface Menu principal**

Un menu contenant tous les services offerts par l'application est affiché.

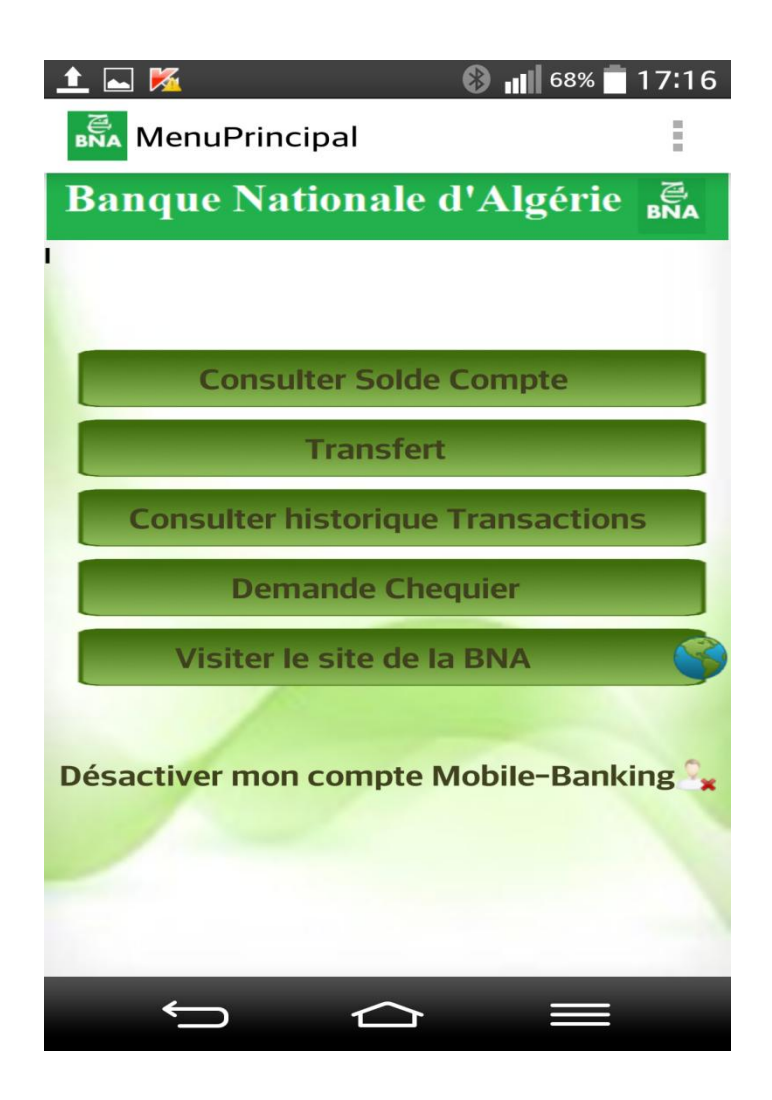

**Fig.4.6. Interface** «**Menu Principal**»

Le client peut désactiver son compte en cliquant sur «**Désactiver mon compte Mobile-Banking**», une boite de dialogue lui sera affichée, il pourra alors confirmer ou infirmer son choix.

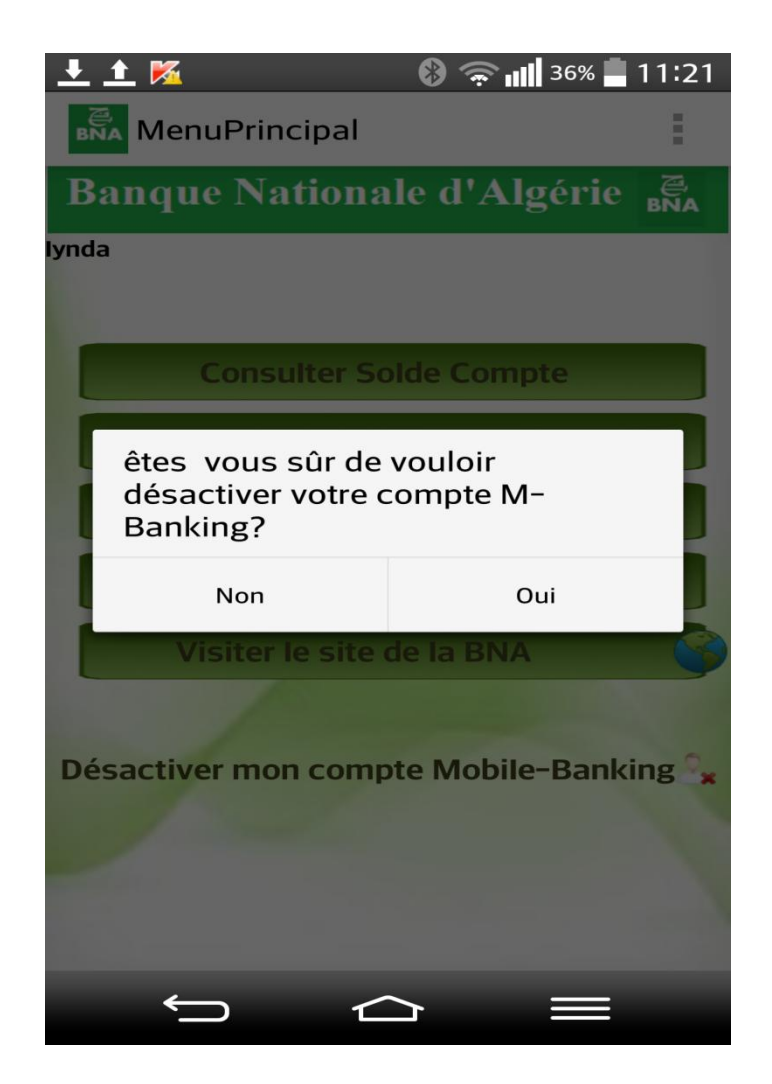

# **IV.3.5. Interface Consultation Solde**

En cliquant sur le bouton «**Consulter Solde Compte**», l'interface ci-dessous s'affiche où le client pourra saisir son numéro de compte pour pouvoir consulter son solde.

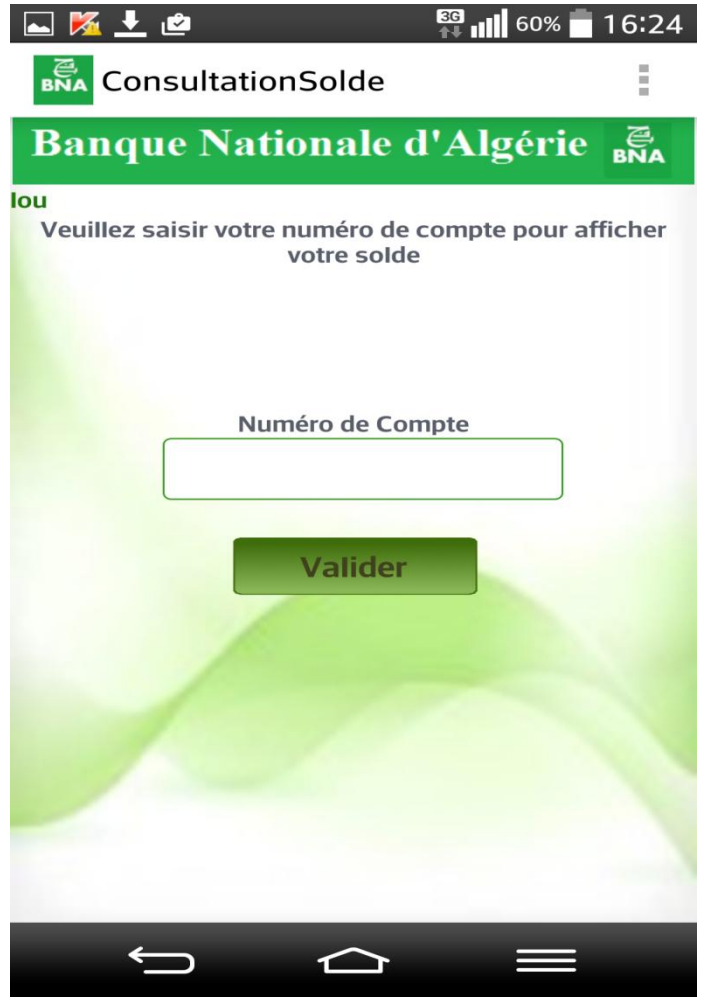

**Fig.4.7. Interface** «**Consultation solde**»

#### **IV.3.6 Interface Recherche transactions**

Le client peut effectuer une recherche en cliquant sur **« Consulter historique transactions »**

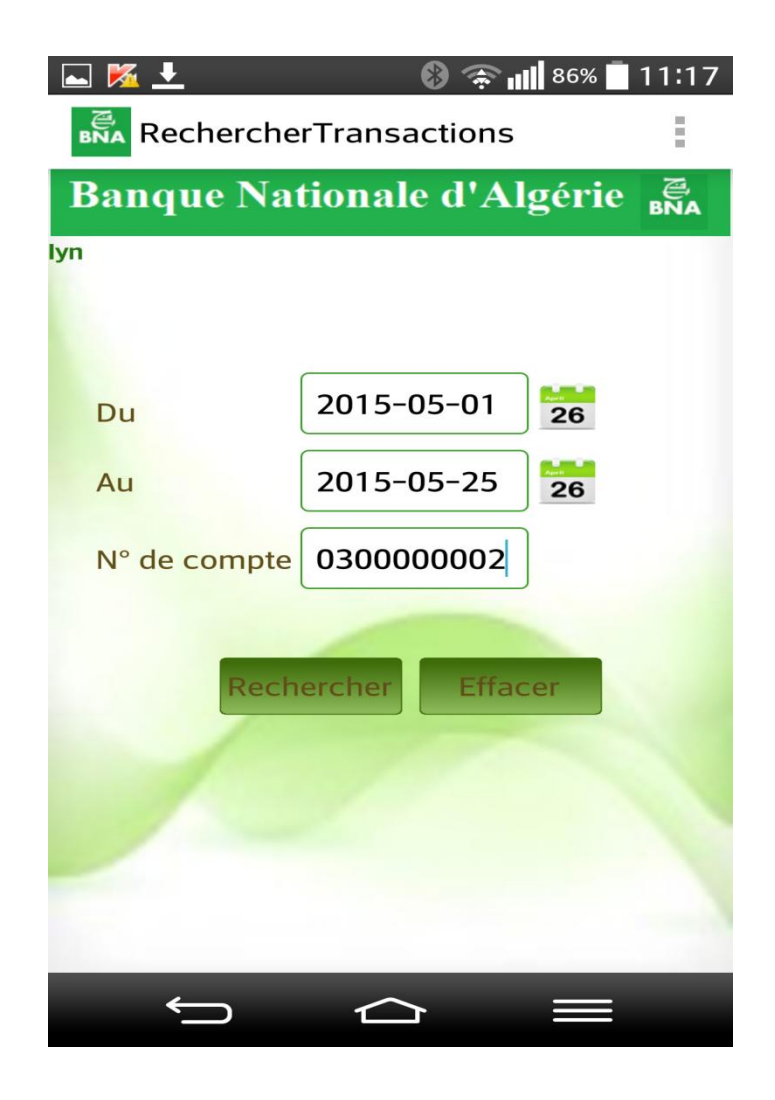

**Fig.4.8. Interface** « **Recherche transactions** »

# **IV.3.7 Interface Liste transactions**

En cliquant sur **« Rechercher »** , s'il n'existe pas de transactions, ce message sera affiché

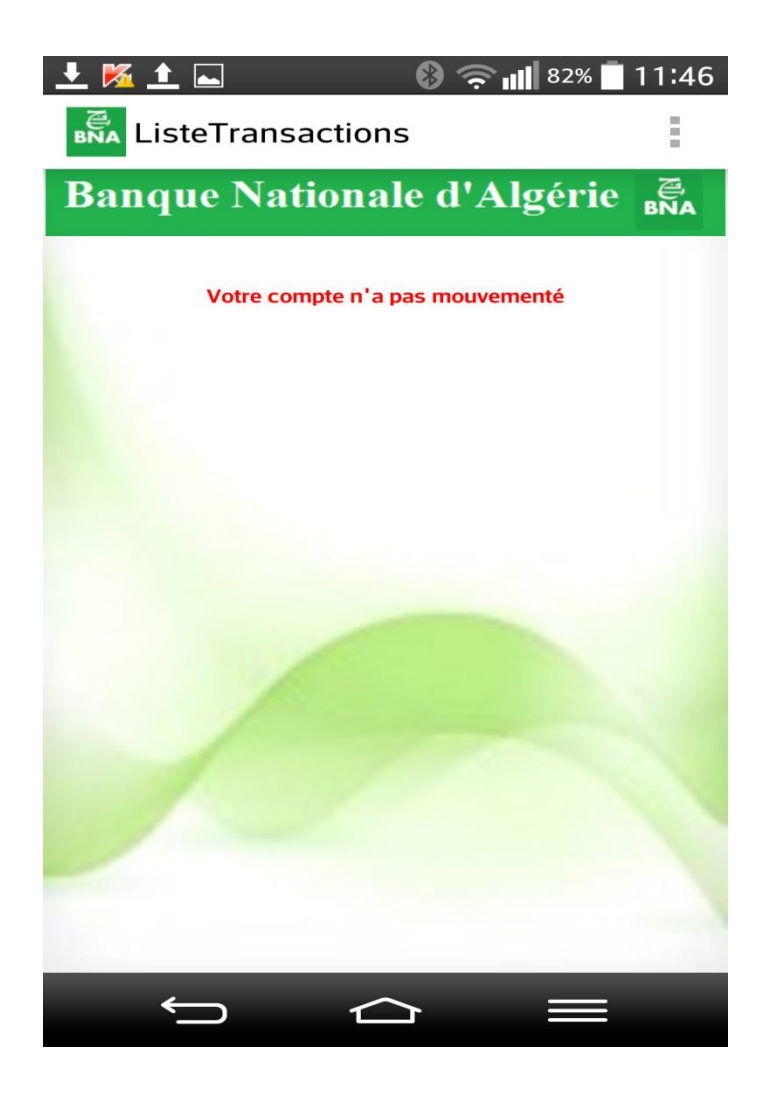

Sinon une liste de transactions sera affichée selon l'intervalle souhaité

| <b>⊘ Q ⊠ @</b> ∲ <del>Ö</del>                                                                            |  | 77% 2 15:37 |  |
|----------------------------------------------------------------------------------------------------|--|-------------|--|
| <b>BNA</b> ListeTransactions                                                                             |  |             |  |
| Banque Nationale d'Algérie                                                                               |  |             |  |
| 2<br>Numero de compte 200000001 - cheque<br>compte destinataire 300000001<br>Date du transfert 2015-5-13 |  |             |  |
|                                                                                                    |  |             |  |
| 3<br>Numero de compte 200000001 - cheque<br>compte destinataire 300000001<br>Date du transfert 2015-5-14 |  |             |  |
|                                                                                                    |  |             |  |
| 4<br>Numero de compte 200000001 - cheque<br>compte destinataire 300000002<br>Date du transfert 2015-5-15 |  |             |  |
|                                                                                                    |  |             |  |
|                                                                                                    |  |             |  |
|                                                                                                    |  |             |  |
|                                                                                                    |  |             |  |
|                                                                                                    |  |             |  |

**Fig.4.9. Interface** «**Liste transactions**»

En cliquant sur l'une des transactions, les **détails de la transaction** seront affichés, avec le montant transféré lors de la transaction,
**IV.3.8 Interface Détails transactions**

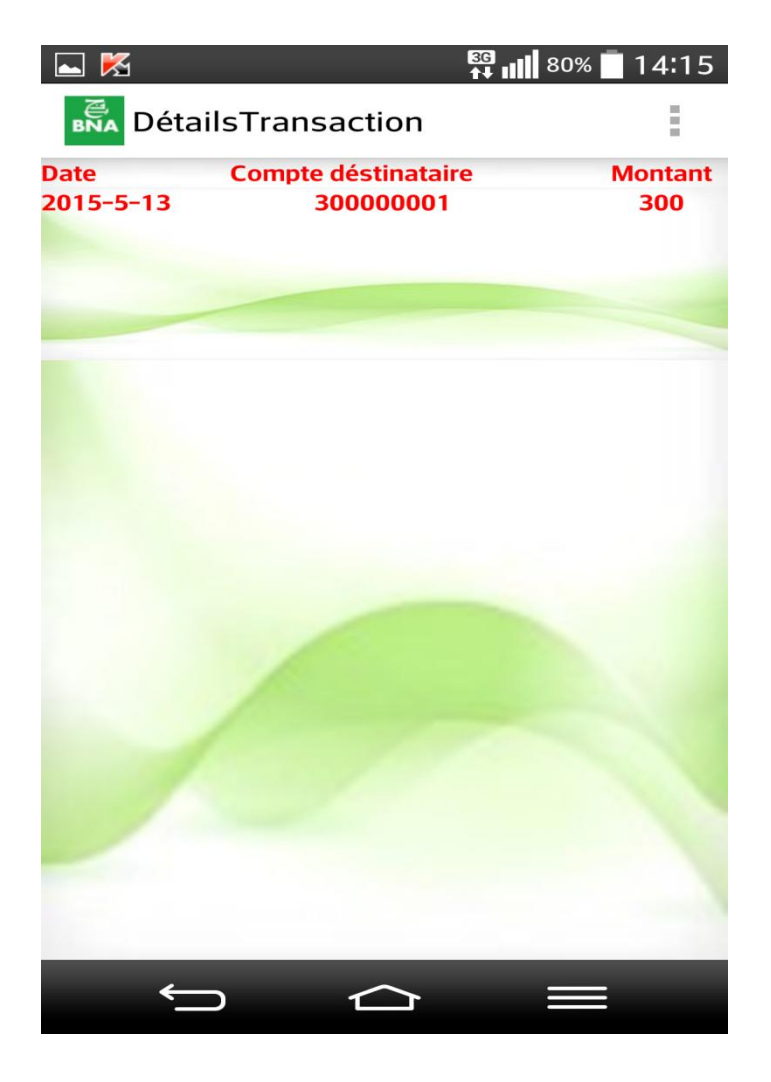

**Fig.4.10. Interface** «**Détails transaction**»

## **Conclusion**

Dans ce dernier chapitre nous avons présenté une vue générale sur l'application que nous avons eu pour but de réaliser.

Nous avons montré les différents rendus visuels que nous offrait l'application ainsi que ses nombreux composants et le rôle de chacun.

Etant donné les résultats obtenus, nous pouvons en déduire que la plupart de nos objectifs de départ ont étés réalisés.

## **Conclusion générale**

L'objectif de notre travail était la conception et réalisation d'une application de Mobilebanking sous android .

Cette application permet aux clients de la Banque Nationale d'Algérie d'effectuer des transactions bancaires par le biais de leurs Smartphones , en effet notre application permet aux clients de consulter le solde de leurs comptes bancaires, d'effectuer un transfert, de consulter l'historique des transactions , de demander des chéquiers , ainsi que de visiter le site de la BNA , le client pourra aussi désactiver son compte mobile banking s'il le souhaite.

Pour ce faire, nous avons recouru à différentes technologies et outils jugés nécessaires pour aboutir à l'objectif de notre travail.

- $\checkmark$  Dans un premier lieu, nous avons présenté l'organisme d'accueil (BNA), ses missions et ses différents services.
- $\checkmark$  La deuxième étape dans la réalisation de notre projet était de faire une étude théorique sur les notions de base du système d'exploitation Android ainsi les technologies employées.
- $\checkmark$  Nous avons par la suite entamé l'analyse et la spécification des besoins de l'application et leur modélisation par le diagramme de contexte et les diagrammes de cas d'utilisation.
- $\checkmark$  Partant de la spécification, nous avons commencé la conception de l'application à travers les différents diagrammes UML à savoir les diagrammes de classe et les diagrammes de séquence.
- $\checkmark$  Enfin, nous avons décrit, depuis le chapitre réalisation l'environnement de développement et les outils utilisés lors de la réalisation de notre application tout en présentant quelques interfaces.

La réalisation de notre projet nous a permis d'accroître nos connaissances dans le domaine de l'embarqué et de maitriser davantage les langages de programmation JAVA et XML.

Comme perspectives, notre application peut être améliorée en permettant l'accès au serveur de la BNA. En effet grâce à son aspect ouvert, Android offre l'opportunité de créer des logiciels mobiles innovants et révolutionnaires en encourageant les développeurs à puiser dans leur imagination et à mobiliser toutes leurs compétences.

## **Bibliographie**

**[1]** www.journaldunet.com/business/pratique/dictionnaire-economique-et-financier/16506/banquedefinition-traduction-et-synonyme.html

**[2]** P.Garsnault et S.Priani , « la banque fonctionnement et stratégie » , Paris 1997

**[3]** Nouha KHYARI, « Rapport de stage sur le projet ''Locate my car''- google map android », Ecole nationale des sciences de l'informatique Tunisie, 2010

**[4]** http://fr.wikipedia.org/wiki/Android

**[5]** http://blog.erlem.fr/android/31-architecture-generale-d-android

**[6]** http://fr.wikipedia.org/wiki/Android\_SDK

**[7]** [Reto Meier](https://www.google.dz/search?hl=fr&tbo=p&tbm=bks&q=inauthor:%22Reto+Meier%22) , « Android 4: développement d'applications avancées» **,** Pearson Education France, 4 sept. 2012 - 836 pages

**[8]** Béatrice Bertrand, «ANDROID», CDDP de l'Eure , Académie de Rouen

**[9]** http://fr.wikipedia.org/wiki/Widget

**[10]** http://www.definitions-webmarketing.com/Definition-Android-Market

**[11]** Chantal Morly, Jean Hugues, Berland le blanc , «UML2 pour l'analyse d'un système d'information» , 2002- 2006

**[12]** AndroWiiid et Frédéric Espiau , «Créez des applications pour Android»

**[13]** http://lv.termwiki.com/FR/ADT

**[14]** http://fr.wikipedia.org/wiki/SQLite

**[15]** http://fr.wikipedia.org/wiki/Java\_(langage)

**[16]** Ludovic Roland , «Structurez vos données avec XML» , Mis à jour en 2015

**[17]** http://fr.wikipedia.org/wiki/Structured\_Query\_Language

**[18]**http://www.phonandroid.com/toute-l-histoire-et-la-chronologie-d-androiddossier.html#versions

**[19]** http://www.sqlabs.com/sqlitemanager.php